**IBM DB2 Alphablox**

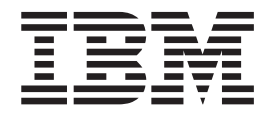

# **DB2 Alphablox Cube Server** 管理者用ガイド

バージョン *8.4*

**IBM DB2 Alphablox**

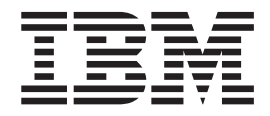

# **DB2 Alphablox Cube Server** 管理者用ガイド

バージョン *8.4*

お願い =

本書および本書で紹介する製品をご使用になる前に、 57 [ページの『特記事項』に](#page-62-0)記載されている情報をお読みください。

本書は、IBM DB2 Alphablox for Linux, UNIX and Windows (製品番号 5724-L14) バージョン 8 リリース 4 および 新しい版で明記されていない限り、以降のすべてのリリースおよびモディフィケーションに適用されます。

IBM は、お客様が提供するいかなる情報も、お客様に対してなんら義務も負うことのない、自ら適切と信ずる方法 で、使用もしくは配布することができるものとします。

**Copyright © 1996 - 2006 Alphablox Corporation. All rights reserved.**

IBM 発行のマニュアルに関する情報のページ

http://www.ibm.com/jp/manuals/main/mail.html

こちらから、日本語版および英語版のオンライン・ライブラリーをご利用いただけます。また、マニュアルに関する ご意見やご感想を、上記ページよりお送りください。今後の参考にさせていただきます。

(URL は、変更になる場合があります)

お客様の環境によっては、資料中の円記号がバックスラッシュと表示されたり、バックスラッシュが円記号と表示さ れたりする場合があります。

 原 典: SC18-9433-03 IBM DB2 Alphablox DB2 Alphablox Cube Server Administrator's Guide Version 8.4

発 行: 日本アイ・ビー・エム株式会社

担 当: ナショナル・ランゲージ・サポート

第1刷 2006.9

この文書では、平成明朝体™W3、平成明朝体™W7、平成明朝体™W9、平成角ゴシック体™W3、平成角ゴシック体™ W5、および平成角ゴシック体™W7を使用しています。この(書体\*)は、(財)日本規格協会と使用契約を締結し使用し ているものです。フォントとして無断複製することは禁止されています。

注∗ 平成明朝体"W3、平成明朝体™W9、平成角ゴシック体"W3、 平成角ゴシック体"W5、平成角ゴシック体"W7

**© Copyright International Business Machines Corporation 1996, 2006. All rights reserved.**

© Copyright IBM Japan 2006

# 目次

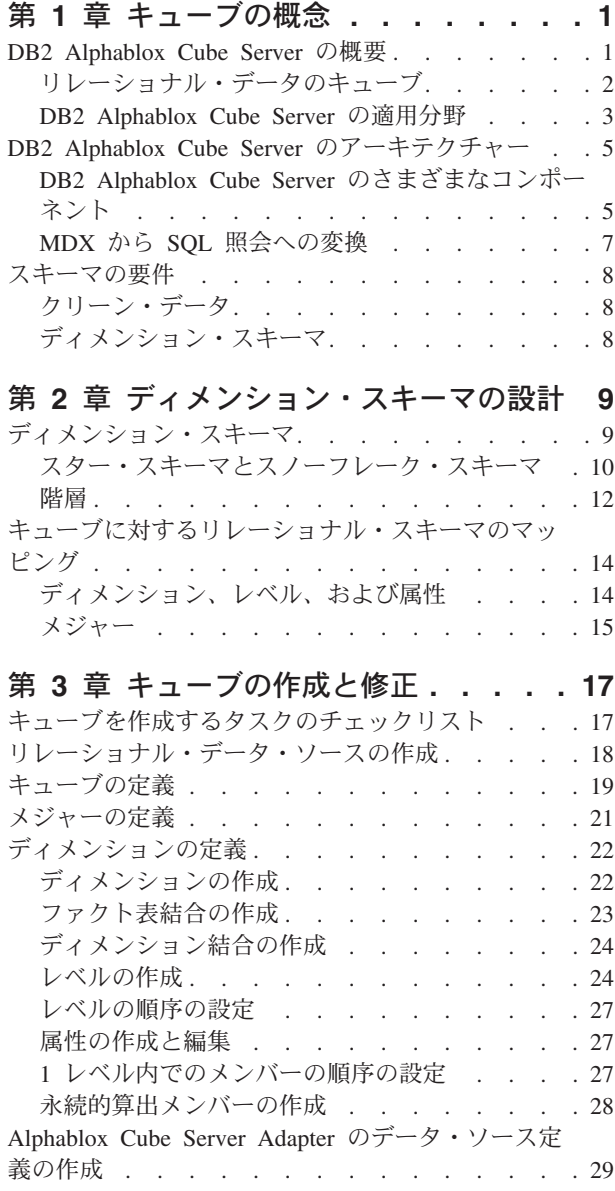

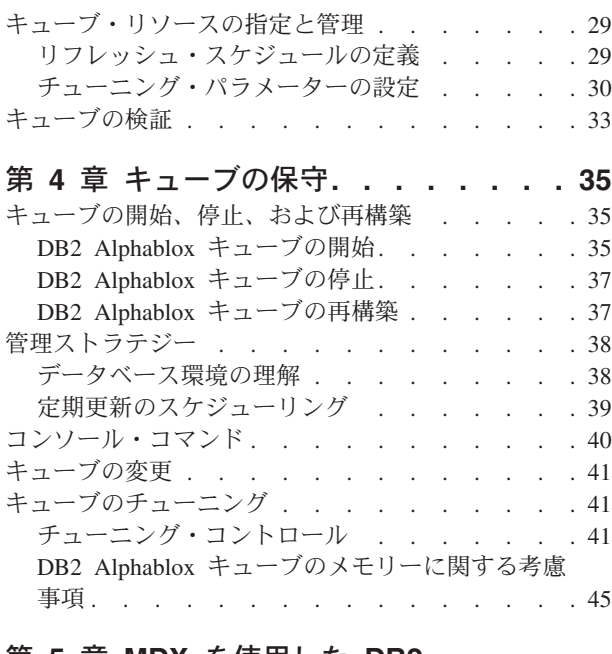

#### 第 **5** 章 **MDX** [を使用した](#page-52-0) **DB2**

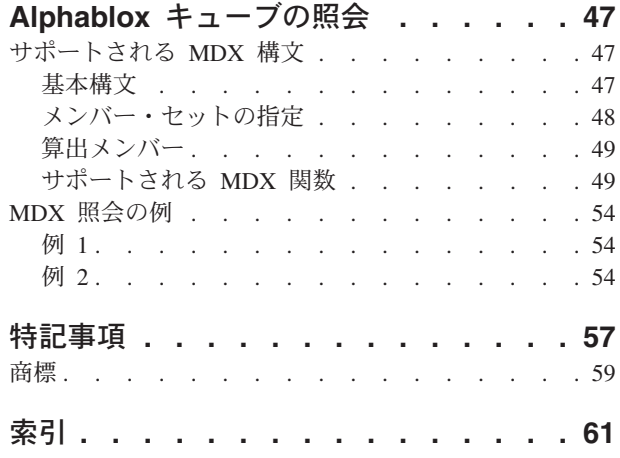

## <span id="page-6-0"></span>第 **1** 章 キューブの概念

IBM DB2 Alphablox for Linux, UNIX and Windows には、DB2 Alphablox Cube Server が含まれています。 DB2 Alphablox Cube Server は、リレーショナル・デー タベースに格納されたデータをマルチディメンションで表示するビューを提供する よう設計されています。このトピックでは DB2 Alphablox Cube Server について紹 介し、どのようなアプリケーションがこれを利用できるか、および使用上の要件に ついて説明します。

#### **DB2 Alphablox Cube Server** の概要

IBM DB2 Alphablox for Linux, UNIX and Windows には、DB2 Alphablox Cube Server が含まれています。 DB2 Alphablox Cube Server は、リレーショナル・デー タベースに格納されたデータをマルチディメンションで表示するビューを提供する よう設計されています。このトピックでは DB2 Alphablox Cube Server について紹 介し、どのようなアプリケーションがこれを利用できるか、および使用上の要件に ついて説明します。

DB2 Alphablox Cube Server を使用すれば、管理者はリレーショナル・データベー スに格納されているデータのマルチディメンション表現を作成することができま す。キューブ とは、オンライン分析プロセス (OLAP) でしばしば使われるデータ・ モデルで、マルチ・ディメンションにわたって分析されるビジネス・データを表現 します。 ディメンション とは、ビジネス分析で使用される概念上の軸です。 たと えば、小売り企業の業績を時間、商品、および店舗の観点から分析することができ ます。この企業の場合、時間、商品、店舗 の 3 つがディメンションになります。 各ディメンションには、そのディメンションの全体的な階層をともに定義する 1 つ または複数のレベル があります。たとえば、時間 ディメンションには、年、四半 期 *(quarter)*、および月などのレベルが含まれるでしょう。

キューブはビジネスのモデル化に使用されます。 3 ディメンション (3 次元) のキ ューブは幾何学的に正方体として描画できるので視覚化しやすいですが、キューブ のディメンションは 1 個から *n* 個まで多数存在する場合があります。

<span id="page-7-0"></span>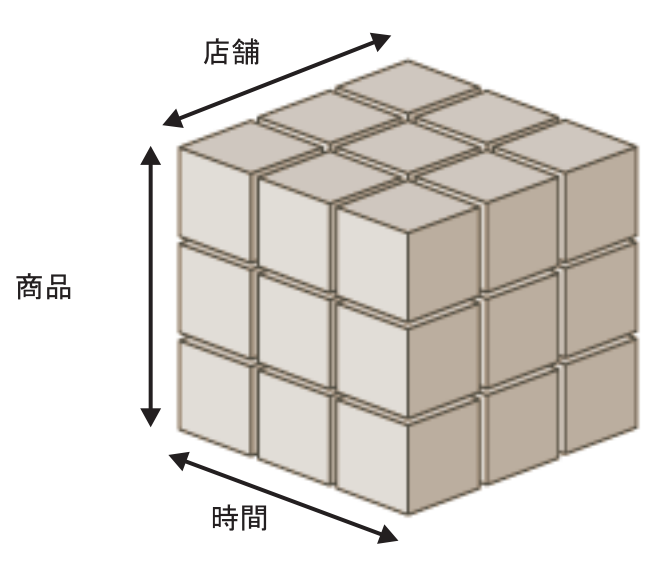

キューブの複数のディメンションが交差する点において、分析者はメジャーを表示 することができます。メジャー *(measure*、測定値*)* とは特定の複数のディメンショ ンの交点における数値であり、通常、計測されたビジネス指標を表します (売上 高、商品の収益と費用など)。 たとえば、特定の時間における特定の店舗での特定 の商品の売上高を表示するには、キューブ内のこれら 3 つのディメンションが交差 する点を調べて、メジャーを検出します。

## リレーショナル・データのキューブ

照会可能な形でリレーショナル・データを保管するために、多くの組織がデータマ ートおよびデータウェアハウスに投資してきました。 このようなデータは通常、デ ータが得られた元のトランザクション・システムから、照会のパフォーマンスを最 適化する別のリレーショナル・データベースに移動されて、加工および変換されま す。

こうして変換されたデータベースはしばしばデータウェアハウスまたはデータマー トと呼ばれ、1 つまたは複数の件名に関する履歴情報を格納します。それらのデー タマートおよびデータウェアハウスは、IBM® DB2™、Oracle、Microsoft® SQL Server、Sybase、その他のリレーショナル・データベースを使用して作成されます。 こうしたデータベースの主な目的は、ユーザーが履歴情報を照会できるようにする ことです。このようなデータウェアハウスおよびデータマート・データベースの典 型的なスキーマ設計について、詳しくは 9 ページの『第 2 [章 ディメンション・ス](#page-14-0) [キーマの設計』](#page-14-0) を参照してください。

ディメンション・モデルを使用すれば、ユーザーはリレーショナル・データベース を簡単に照会できるようになります。 ディメンション・モデルによって、特定のビ ジネス手順またはビジネス領域に関連したビジネス上の調査が簡単になるためで す。ディメンションの階層を使用してデータを編成するなら、データの構成はユー ザーにとって一層直感的に把握しやすくなり、さまざまなデータ・カテゴリーの相 互関係がわかりやすくなります。ディメンション・モデルのサイズや複雑さ、およ びビジネス上の要件によっては、専用の強力な OLAP サーバー (IBM DB2 OLAP Server™ や Microsoft Analysis Services など) が必要かもしれません。この場合、デ ータはリレーショナル・データベースから抽出され、拡張された分析機能を提供す る専用のハイスピードなキューブとして構築することができます。一方、専用の

<span id="page-8-0"></span>OLAP サーバーが必要とされないケースでも、DB2 Alphablox Cube Server のリレ ーショナル・キューブ機能を利用すれば、OLAP の強力な分析機能をユーザーに提 供することができます。

DB2 Alphablox Cube Server を使用すれば、管理者はリレーショナル・データの上 に DB2 Alphablox キューブを構築できます。 つまり、基礎となる RDBMS に対す る照会を使って DB2 Alphablox キューブにデータが取り込まれます。

### **DB2 Alphablox Cube Server** の適用分野

DB2 Alphablox Cube Server を使用すれば、リレーショナル・データを OLAP キュ ーブの形で素早く提示できます。これにより、高機能の OLAP サーバー (たとえば IBM DB2 OLAP Server、Hyperion Essbase、または Microsoft Analysis Services) が 提供するようなインテリジェント機能を部分的に提供できます。 DB2 Alphablox キ ューブはデータウェアハウスやデータマートに格納されたクリーン・データをその まま利用しますが、高機能の OLAP サーバーに取って代わるものではありません。 これは、高機能の OLAP データベースを開発する時間やリソースがない場合、マル チディメンション・データ・ソースを作成する上で役立ちます。さらに、非常に大 きなデータベースから比較的小さなキューブを構築して提示する上でも非常に優れ ています。

DB2 Alphablox Cube Server は、データ取得元のデータベースと比較して小さなデ ータ・セットを戻すようなキューブを構築するのに非常に適しています。基礎とな るデータベースは非常に大きくなる可能性があります。ファクト表の行数は何十億 にもなるかもしれません (ファクト表の定義については、 10 [ページの『ファクト](#page-15-0) [表』](#page-15-0) を参照してください。) DB2 Alphablox キューブはあらかじめ計算された結果 を、ディスクではなく、メモリー内に保管します。メモリーに保管されない結果は すべて、元のデータベースに残されます。キューブはデータベースに対して SQL 照会を送ることにより、必要に応じて結果を取り出します。その後、照会の結果は メモリーに保管され、DB2 Alphablox アプリケーションからただちにアクセスでき るようになります。

#### プロトタイピング

DB2 Alphablox Cube Server を使用して作成されるリレーショナル OLAP (ROLAP) キューブは、専用 MOLAP キューブの潜在的な価値を検査するための手軽な手段を 提供します。また、DB2 Alphablox キューブを使えば、別個の MOLAP サーバー上 に MOLAP キューブを作成することなく、ユーザーにとって満足のいくソリューシ ョンを提供することが可能です。

DB2 Alphablox キューブは短時間で作成できるため、会社規模のデータへの迅速な アクセスやさまざまな洞察をビジネス・ユーザーに提供する DB2 Alphablox アプリ ケーションにユーザーがアクセスできるようにすることが可能です。既に Cube Views 機能対応の DB2 データベースがある場合は、DB2 Cube Views のメタデー タを使用することによって、DB2 Alphablox キューブを短時間で定義し、DB2 デー タへのアクセスを素早くユーザーに提供することができます。事前定義の Cube Views メタデータを使用して DB2 Alphablox キューブを作成するもう 1 つのメリ ットは、マテリアライズ照会表 (MQT) により、DB2 Alphablox キューブのユーザ ーにとってパフォーマンスが向上するという点です。あるいは、DB2 Alphablox キ ューブにより、サポートされている他のリレーショナル・データベースのデータに アクセスすることも可能です。 DB2 Alphablox キューブは、開発サイクルの初期の <span id="page-9-0"></span>時点で、大規模な OLAP ソリューションのプロトタイプを作成する優れた手段を提 供します。そして、DB2 Alphablox キューブを使用することによって、DB2 Alphablox アプリケーションのユーザーのさまざまなニーズは、十分対応できるとい うことが少なくありません。

#### 単純なディメンションおよびメジャーを持つキューブ

DB2 Alphablox キューブの各ディメンションは、1 つの階層を持つことができま す。複数の階層を持つ複雑なディメンションを表現したい場合には、高機能の OLAP サーバー (たとえば DB2 OLAP Server、Hyperion Essbase、または Microsoft Analysis Services) を使用してください。ただし、複雑なビジネス・シナリオのほと んどは、ディメンションごとに複数の階層を必要としません。

注**:** アプリケーションにおいて 1 つのディメンションに複数の階層が必要な場合、 ルート・レベルが同じで階層が異なる複数のディメンションを作成することが できます。

DB2 Alphablox キューブ内のメジャーは、基礎となるデータベースに対する有効な SQL 式を使って定義されます。同じ列名を持つ複数の表が存在するというあいまい さの問題を防ぐために、SQL 式の指定にはいくつかの制約事項があります。詳しく は、 15 [ページの『メジャー』](#page-20-0) を参照してください。

さまざまな RDBMS ベンダーがサポートする計算のレベルは異なりますが、ほとん どの主要な RDBMS ベンダーは非常に豊富な計算をサポートします。 SQL 式では 表現できない計算をアプリケーションで使用する必要がある場合、高機能の OLAP サーバーを使用することを考慮することが必要になるかもしれません。

#### **DB2 Alphablox Cube Server** の利点

DB2 Alphablox Cube Server は DB2 Alphablox に含まれており、物理ディスク・ス トレージをいっさい管理しないため、高機能の OLAP サーバーにつきものの多数の 管理用タスクが単純化されるか、まったく必要ありません。以下のような利点があ ります。

- v DB2 Alphablox Cube Server が管理するディスク・スペースはありません。
- v DB2 Alphablox Cube Server は DB2 Alphablox セキュリティー・モデルを使用す るため、ユーザーを管理するための追加作業は必要ありません。
- v DB2 Alphablox Cube Server は DB2 Alphablox に含まれるため、追加のソフトウ ェアをインストールする必要はありません。

## **DB2 Alphablox** アプリケーション環境の中の **DB2 Alphablox Cube Server**

DB2 Alphablox アプリケーションにとって DB2 Alphablox キューブはデータ・ソー スの 1 つにすぎません。つまり、サポートされている他のあらゆるデータ・ソース の場合と同じように、DB2 Alphablox キューブに対しても Blox のさまざまなコン ポーネントが機能します。 DB2 Alphablox キューブは他のデータ・ソースと同じ Blox コンポーネントを使用できます。たとえば、照会およびデータ・ソース DataBlox パラメーターの値を変更するだけで、DB2 Alphablox キューブにアクセス するアプリケーションから DB2 OLAP Server キューブにアクセスするアプリケー ションに変更できます。アプリケーションのアクセス先のデータが変わるだけで、 アプリケーションが機能する方法はそれまでと同じです。他のマルチディメンショ

ンのリレーショナル・データ・ソースを操作する Blox コンポーネントの豊富な機 能は、DB2 Alphablox キューブでも利用できます。

## <span id="page-10-0"></span>**DB2 Alphablox Cube Server** のアーキテクチャー

DB2 Alphablox Cube Server はハイパフォーマンスで拡張が容易なキューブ・エン ジンであり、さまざまなキューブを照会するさまざまなユーザーをサポートしま す。データウェアハウスまたはデータマート・データベースに格納されたリレーシ ョナル・データに対する、高速かつ多元的なアクセスを可能にします。

## **DB2 Alphablox Cube Server** のさまざまなコンポーネント

DB2 Alphablox Cube Server はいくつかのコンポーネントによって構成されていま す。これらの相互補完的なコンポーネントは、DB2 Alphablox キューブに対する照 会を定義、管理、および実行するためのインフラストラクチャーを提供します。以 下の図に示されるように、DB2 Alphablox Cube Server のコンポーネントは DB2 Alphablox のフレームワーク内で機能します。

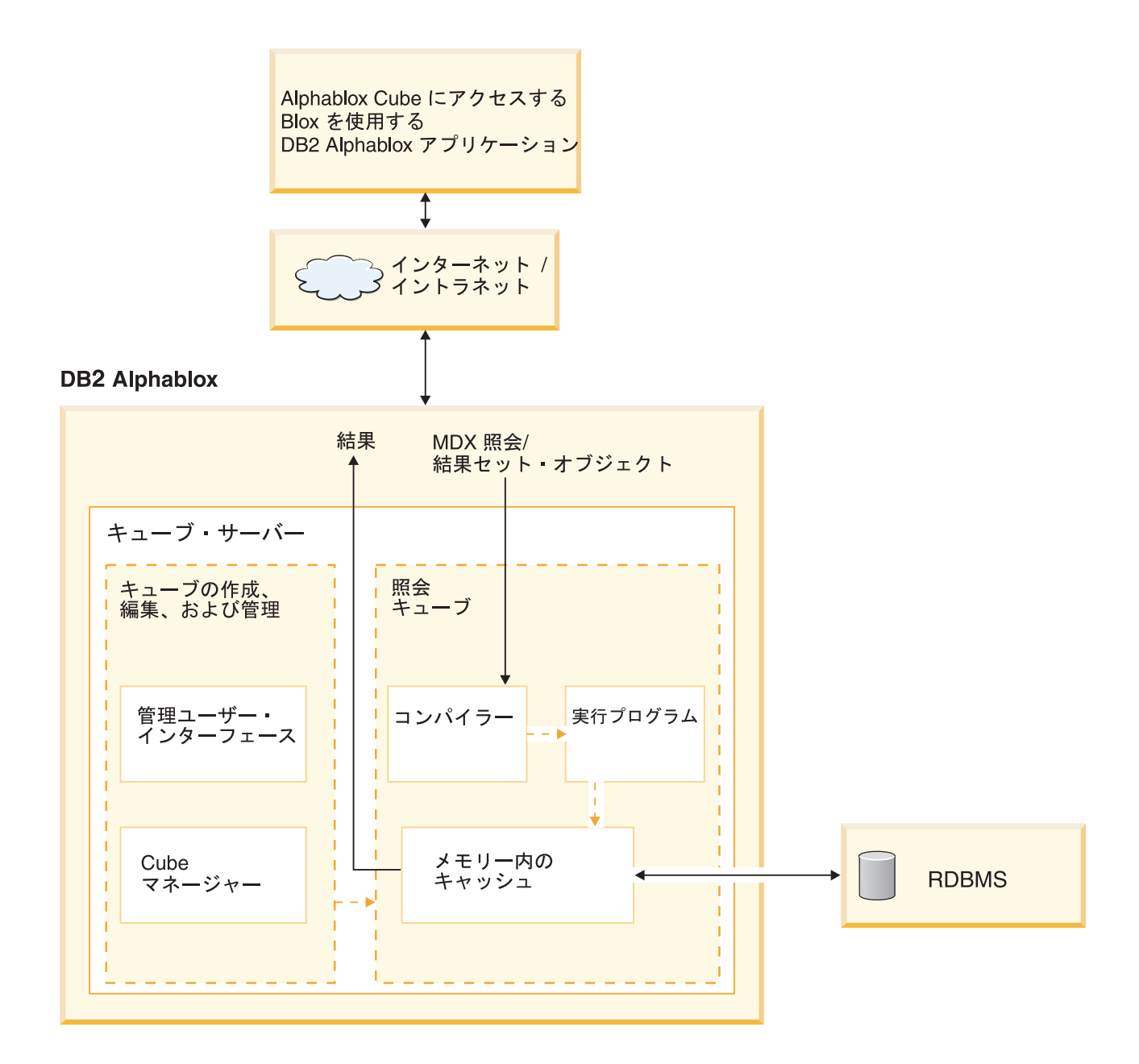

## 管理ユーザー・インターフェース

キューブ管理者は、DB2 Alphablox の管理ページを使用することによって、DB2 Alphablox キューブのセットアップおよび管理の作業を実行します。「管理」タブの 「一般」セクションには、DB2 Alphablox のキューブ管理に関連した 2 つのリンク が含まれています。「**DB2 Alphablox** キューブ・マネージャー **(DB2 Alphablox Cube Manager)**」 のリンクを選択すると、ダイアログが表示されます。そこでは、 同時に実行するキューブの最大数や、メンバー・キャッシュ・ディレクトリーの代 替位置をオプションとして指定できます。「ランタイム管理」で「**DB2 Alphablox** キューブ **(DB2 Alphablox Cubes)**」のリンクを選択すると、DB2 Alphablox キュー ブを開始したり停止したりするためのダイアログが表示されます。

<span id="page-12-0"></span>DB2 Alphablox のホーム・ページで「管理」タブの「キューブ」リンクを選択する と、キューブの定義を作成したり編集したりするためのいくつかのダイアログにア クセスできます。 DB2 Alphablox キューブのディメンション、レベル、およびメジ ャーは、それらのダイアログにおいて定義します。

DB2 Alphablox ユーザーが DB2 Alphablox キューブを作成、表示、または変更する には、そのユーザーは管理者グループのメンバーでなければなりません。 DB2 Alphablox キューブの管理ユーザー・インターフェースの使用方法について、詳しく は 17 ページの『第 3 [章 キューブの作成と修正』](#page-22-0) および 35 [ページの『第](#page-40-0) 4 章 [キューブの保守』](#page-40-0) を参照してください。また、DB2 Alphablox の管理ページからオ ンライン・ヘルプを利用することができます。

#### **Cube** マネージャー

Cube マネージャーはコンポーネントの 1 つで、オブジェクトの作成、検査の実 行、開始と終了など、DB2 Alphablox キューブに対する操作を実行します。 Cube マネージャーが実行するコマンドは、DB2 Alphablox コンソールでも実行できま す。 Cube マネージャー・コンソール・コマンドについての説明は、 40 [ページの](#page-45-0) [『コンソール・コマンド』](#page-45-0) を参照してください。

#### メモリー内のキャッシュ

DB2 Alphablox Cube Server は、算出された結果をメモリー内のキャッシュに保管 します。こうして保管された結果は、DB2 Alphablox キューブにアクセスするすべ てのユーザーによって共有されます。内部的に、それぞれのキューブはより小さな 結果のセクションに分割されます。これらの各セクションは基本的に、キューブの メモリー内キャッシュに保管されます。キューブ結果が必要とするメモリーの量、 およびキューブが使用できるメモリーの量に応じて、キャッシュからいくつかの項 目を削除しなければならない場合があります。メモリーを解放する必要がある場 合、キャッシュ項目がキャッシュから消去されます。代わりに、基礎となるリレー ショナル・データベースへの照会がキャッシュに入れられます。キャッシュにもは や保管されないデータが DB2 Alphablox キューブへの照会によって要求された場 合、基礎となるデータベースからデータが検索されて、必要に応じてキャッシュか ら古いデータがエージングされます。システムは、これらのキャッシュ機能をすべ て自動的に実行します。

#### コンパイラー

DB2 Alphablox キューブに対する照会要求は、MDX 照会言語を使用します。コン パイラーは MDX 照会を解析し、要求を検証して、クライアント・アプリケーショ ンに結果を戻すプラン (計画) を生成します。コンパイラーは各キューブに保管され たメタデータを利用して、それぞれの要求に関する最適なプランを生成します。

#### 実行プログラム

実行プログラムは、コンパイラーが生成したプランを実行して、結果セットをキャ ッシュから取り出します。生成された結果は、要求元の DataBlox、GridBlox、また は PresentBlox に戻されます。

## **MDX** から **SQL** 照会への変換

DB2 Alphablox アプリケーションは、MDX 照会を使ってキューブからの結果を要 求します。 DB2 Alphablox Cube Server は MDX 照会を処理し、その結果として、 <span id="page-13-0"></span>DB2 Alphablox キューブから結果を検索するプランを生成します。次に、基礎とな るリレーショナル・データベースに対する SQL 照会を実行することによって、DB2 Alphablox キューブがこれらの結果を計算します。このような SQL 照会は、MDX 照会の発行前に実行されてキャッシュにあらかじめ保管されるか、または MDX 照 会の実行時に実行されます。キューブのメモリー内キャッシュに結果がすでに保管 されている場合、その結果セットに対して SQL 照会を再び実行する必要はありま せん。 DB2 Alphablox アプリケーションから MDX 照会が発行されると、そのた めに必要な SQL 照会が DB2 Alphablox Cube Server によって自動的に発行されま す。通常、1 つの MDX 要求を満たすには複数の SQL 照会が必要です。

## スキーマの要件

このトピックでは、DB2 Alphablox キューブによって参照される基礎となるデータ ベースの要件を説明します。 DB2 Alphablox キューブは、サポートされるいずれか のリレーショナル・データベースを参照する必要があります。 DB2 Alphablox でサ ポートされているデータベースについては、「*DB2 Alphablox* インストール・ガイ ド」の中で説明されています。データベースには、クリーン・データ がディメンシ ョン・スキーマ の中に保管されなければなりません。

## クリーン・データ

クリーン・データ とは、参照保全の規則に従うデータのことです (RDBMS によっ て参照保全が施行されるかどうかにかかわらず)。 加えて、クリーン・データと は、データ内の複数のフィールドの値が異なっても意味が同じである場合、それら が同じ値に変換済みであることを意味します。たとえば、トランザクション・レベ ル・データ内のいくつかのレコードで第 2 四半期が *Q2* と表現され、他のいくつか のレコードでは *Quarter\_2* と表現されている場合、第 2 四半期を指す固有値が 1 つだけ存在するように、これらのレコードは変換されなければなりません。

## ディメンション・スキーマ

リレーショナル・データベース内のディメンション・スキーマとは、履歴照会を簡 略化するクリーン・データを格納するための構造です。通常、ディメンション・ス キーマは以下のいずれかの形式です。

- v 単一表
- v スター・スキーマ
- v スノーフレーク・スキーマ
- スター・スキーマとスノーフレーク・スキーマの組み合わせ

DB2 Alphablox キューブの基礎となるデータベースは、ファクト表をただ 1 つだけ 含む必要があります。 複数のファクト表を含むスキーマはサポートされません。 DB2 Alphablox キューブ内の各ディメンションは、単一の階層を持つ必要がありま す。スキーマについての詳細は、 9 [ページの『ディメンション・スキーマ』](#page-14-0) を参照 してください。

注**:** データベースに複数のファクト表が含まれる場合、またはデータベースがディ メンション・スキーマに従わない場合には、DB2 Alphablox キューブ用の単一 ファクト表からなる「仮想」ディメンション・スキーマを作成するために、デ ータベース内にビューを作成することができます。

## <span id="page-14-0"></span>第 **2** 章 ディメンション・スキーマの設計

DB2 Alphablox Cube Server の基礎となるデータベースには、ディメンション・ス キーマが含まれなければなりません。管理者が DB2 Alphablox キューブを正しくセ ットアップするためには、基礎となる RDBMS 内のデータを理解する必要がありま す。このトピックでは、ディメンション・スキーマ設計の概念を説明し、(スター・ スキーマ、スノーフレーク・スキーマなどの) 用語を定義して、データベース構造 とキューブ階層の関係について説明します。

## ディメンション・スキーマ

データベースは 1 つまたは複数の表で構成されます。 データベース内のすべての 表の間の関係を、まとめてデータベース・スキーマ といいます。 さまざまなスキ ーマ設計が存在しますが、履歴データを照会するために使われるデータベースは、 通常、ディメンション・スキーマ設計 (中でも主にスター・スキーマまたはスノー フレーク・スキーマ) でセットアップされます。ディメンション・スキーマは多く の経緯や実用的理由から普及していますが、とくに意思決定支援リレーショナル・ データベースの分野でこれほど普及しているのは、以下のような 2 つの主な利点が あるためです。

- v ビジネス上の質問に答える照会を作成できます。 このような照会は、通常、複数 のビジネス・ディメンションを対象とする業績の測定値 (メジャー) を何らかの形 で計算します。
- v ほとんどの RDBMS ベンダーが採用している SQL 言語でこうした照会を作成す る必要があります。

ディメンション・スキーマは、ビジネスの業績を定量化するメジャー (ファクト と も呼ばれる) と、ビジネスを記述および分類する記述的要素 (ディメンション とも 呼ばれる) とを物理的に分離します。 DB2 Alphablox キューブを使用するには、基 礎となるデータベースがディメンション・スキーマを使用する必要があります。つ まり、ファクト・データとディメンション・データが物理的に分離していなければ なりません (少なくとも別々の列に分かれている必要があります)。そのために、通 常、スター・スキーマかスノーフレーク・スキーマ (または両者の混成) という形式 が使用されます。また、それほど数多いケースではありませんが、ディメンショ ン・スキーマは単一表の形を取ることもあります。この場合、ファクトとディメン ションが単に表内の別個の列に格納されます。

注**:** データベースがディメンション・スキーマに従わない場合には、DB2 Alphablox キューブの「仮想」ディメンション・スキーマを作成するために、データベー ス内にビューを作成することができます。

ここでは、スター・スキーマとスノーフレーク・スキーマについて、およびこれら のスキーマがビジネス階層をどのように表現するかについて説明します。

ディメンション・スキーマ設計の背景や詳細情報については、「*The Data Warehouse Toolkit*」(Ralph Kimball 著、John Wiley and Sons, Inc. 出版) をご覧くだ さい。

## <span id="page-15-0"></span>スター・スキーマとスノーフレーク・スキーマ

スター・スキーマおよびスノーフレーク・スキーマ設計は、ファクトとディメンシ ョンを別個の表に分離するためのメカニズムです。スノーフレーク・スキーマは、 階層のさまざまなレベルをさらに別々の表に分離します。どちらのスキーマ設計の 場合も、それぞれの表が主キー*/*外部キー関係 で別の表と関連しています。 主キー/ 外部キー関係は、リレーショナル・データベースにおいて多数の表の間の多対 1 関 係を定義するために使用されます。

#### 主キー

主キー とは、表内の行を一意的に識別する値を持つ、表内の列または列のセットで す。 リレーショナル・データベース設計では、主キーの一意性を実現するために、 特定の主キー値を持つ行が表内で 1 つしか存在しません。

#### 外部キー

外部キー とは、別の表の主キーと一致する値を持つ、表内の列または列のセットで す。 特定の外部キー値を持つ行を追加するには、関連する表の中に、同じ主キー値 を持つ行がすでに存在しなければなりません。

スター・スキーマまたはスノーフレーク・スキーマにおける表間の主キー/外部キー 関係 (多対 1 関係と呼ばれることもある) は、データベースのさまざまな表を互い に関連させる結合 (接合) 経路を表します。このような結合経路は、履歴データに対 する照会を構築するうえで基礎となります。多対 1 関係について、詳しくは [12](#page-17-0) ペ [ージの『多対](#page-17-0) 1 関係』 を参照してください。

#### ファクト表

ファクト表 とはスター・スキーマまたはスノーフレーク・スキーマにおける表で、 売上高、商品コスト、収益などのビジネス業績を計測した結果であるファクト (事 実) を保管します。 また、ファクト表にはディメンション表への外部キーもいくつ か含まれます。これらの外部キーは、ファクト表の各行のデータを、対応するディ メンションおよびレベルに関連付けます。

DB2 Alphablox Cube Server においては、新しいキューブまたは既存のキューブの キューブ定義の中で DB2 Alphablox キューブのメジャー・ファクト表を指定できま す。それは、DB2 Alphablox の管理ページの「管理」タブの「キューブ」リンクか ら利用できます。メジャー・ファクト表を指定するには、使用できる表オプション のリストのデータを指定するためのスキーマとカタログの有効な組み合わせを選択 した後、表を選択するか、有効な表名を入力する必要があります。

#### ディメンション表

ディメンション表 とはスター・スキーマまたはスノーフレーク・スキーマにおける 表で、ディメンションの特徴を記述する属性を保管します。 たとえば、時間表 (タ イム・テーブル) は、年、四半期、月、日など、時間の特徴を保管します。ファク ト表の外部キーは、ディメンション表の主キーを多対 1 関係で参照します。

#### スター・スキーマ

以下の図は、1 つのファクト表および 4 つのディメンション表からなるスター・ス キーマを示しています。 1 つのスター・スキーマには任意の数のディメンション表 を含めることができます。表と表を連結する線の先端にある複数分岐は、ファクト 表と各ディメンション表との多対 1 関係を示しています。

スター・スキーマ

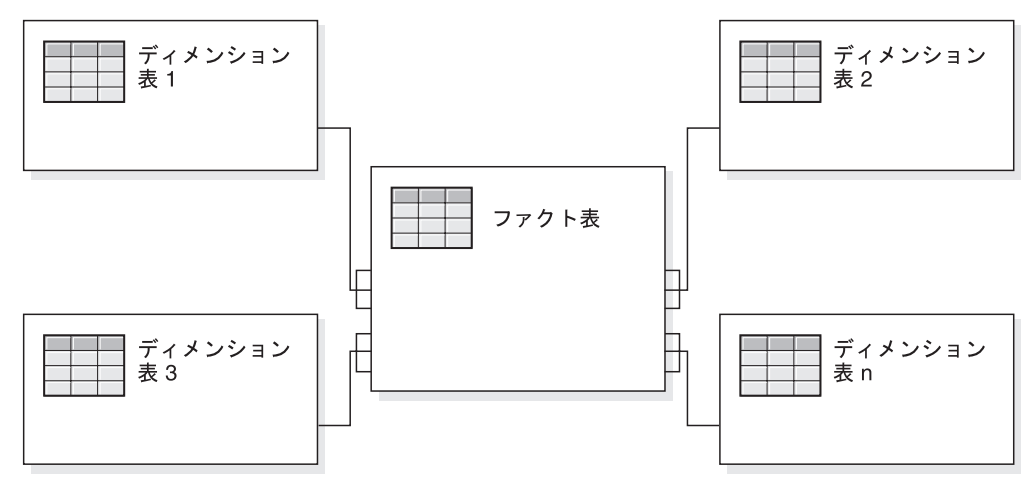

#### スノーフレーク・スキーマ

以下の図は 2 つのディメンションを含むスノーフレーク・スキーマを示していま す。 各ディメンションには 3 つのレベルがあります。 1 つのスノーフレーク・ス キーマには任意の数のディメンションを含めることができ、各ディメンションには 任意の数のレベルを含めることができます。

スノーフレーク・スキーマ

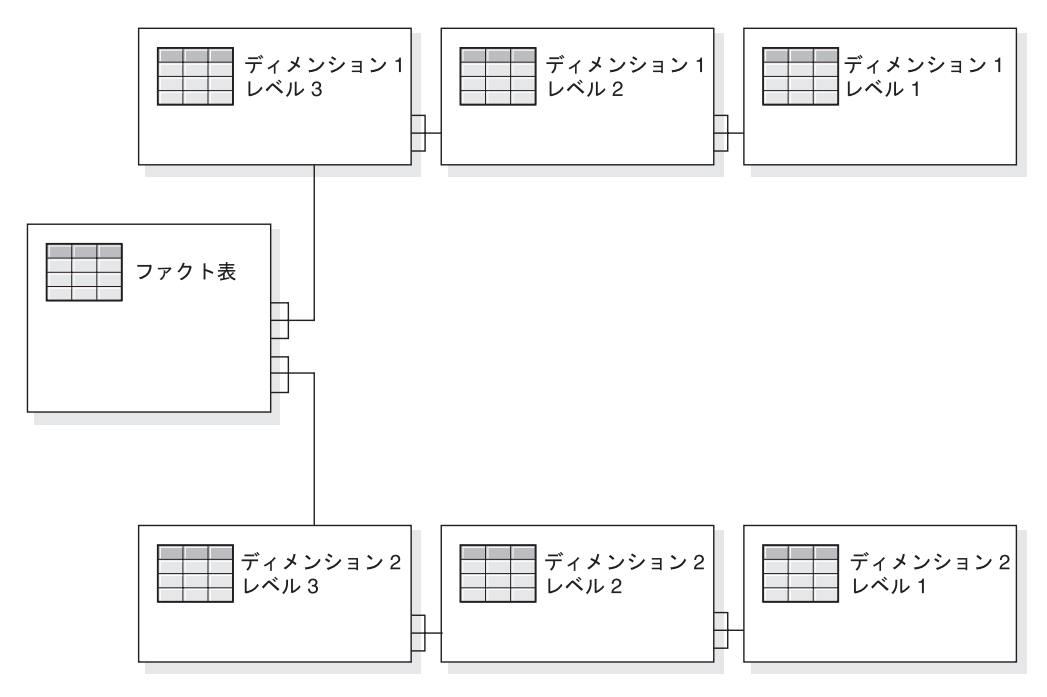

ディメンションのさまざまなレベルがどのように階層を形成するかについて、詳し くは 12 [ページの『階層』](#page-17-0) を参照してください。

### <span id="page-17-0"></span>階層

階層とは、互いに多対 1 関係を持つ複数のレベルからなるセットです。 これらの レベルのセットは集合的に 1 つのディメンションを形成します。リレーショナル・ データベースでは、1 つの階層内のさまざまなレベルを (スター・スキーマのよう に) 単一の表に保管したり、または (スノーフレーク・スキーマのように) 別々の表 に保管することができます。

DB2 Alphablox Cube Server においては、階層のタイプとして以下のものがサポー トされています。

- v 平衡型
- v 不規則
- 不平衡型

#### 多対 **1** 関係

多対 1 関係とは、1 つのエンティティー (通常は列、または列セット) の中に、固 有値を持つ別のエンティティー (列または列セット) を参照する値が含まれることで す。リレーショナル・データベースでは、このような多対 1 関係がしばしば外部キ ー/主キー関係によって実現され、通常はファクト表とディメンション表との関係、 およびレベルと階層との関係を指します。この関係は、分類やグループ分けを表す ためによく使われます。たとえば、地区、都道府県、および市町村 という 3 つの 表からなる地理スキーマの場合、特定の地区には複数の都道府県が含まれますが、 特定の都道府県が 2 つの地方に含まれることはありません。 同様に、特定の市町 村はただ 1 つの都道府県に属します (ただし、同じ名前の市町村が複数の都道府県 に含まれる場合は、少し異なります)。つまり、それぞれの市町村は厳密に 1 つの 都道府県に含まれますが、1 つの都道府県には多数の市町村が含まれます。これが 「多対 1」の関係です。

階層が物理的にスター・スキーマで表現されるか、それともスノーフレーク・スキ ーマで表現されるかには関係なく、階層内のさまざまな要素つまりレベルの間で は、子レベルと親レベルの間に多対 1 関係が存在しなければなりません。 つま り、データはこのような関係に従う必要があります。ディメンション・スキーマの 1 つの重要な特徴として、多対 1 関係を施行するためにクリーン・データが必要で す。さらに、この関係は、リレーショナル・データからの DB2 Alphablox キューブ の作成を可能にします。

DB2® Alphablox キューブを定義するとき、階層を定義する多対 1 関係はディメン ション内のレベルになります。この情報は、管理ユーザー・インターフェースを介 して入力されます。 DB2 Alphablox キューブを定義するためのメタデータの設定に ついて、詳しくは 17 ページの『第 3 [章 キューブの作成と修正』](#page-22-0) を参照してくだ さい。

#### 平衡型階層と不平衡型階層

ディメンションの階層が再帰的である場合、レベルを作成する必要はありません。 その場合には、必要に応じてメンバー情報を指定することになります。

#### 平衡型階層

平衡型階層 (平衡型**/**標準) では、階層内のブランチはすべて同一レベルから派生 し、各メンバーの親は、そのメンバーのすぐ上のレベルに存在します。一般的な平 衡型階層の例として、各レベル (年、四半期、月) の深さが一貫している場合の時刻 があります。 DB2 Alphablox Cube Server は、平衡型階層をサポートします。

#### 不平衡型階層

不平衡型階層には、一貫した親子関係を持つレベルが含まれますが、論理的に一貫 しないレベルも含まれます。階層の分岐の深さは一貫しません。不平衡型階層の例 として、組織内の従業員間のレポート提出関係を示す組織図があります。組織構造 内のレベルは不平衡であり、階層内の分岐には他よりも多くのレベルを持つものが あります。

標準の不平衡型階層 (不平衡型**/**標準) の場合、スキップされたレベルは DB2 Alphablox Cube Server では無視され、存在しないものとして扱われます。標準のデ プロイメント階層では、階層のレベル定義の関係が使用されます。つまり、階層内 の各レベルは、デプロイメントにおいて 1 つのアイテムとして使用されます。標準 デプロイメント階層がサポートされるのは、不平衡型階層の場合です。階層の各レ ベルが使用されますが、ディメンション表内の少なくとも 1 つの列がどのレベルに も必要であり、欠落したレベルには NULL 値が入れられます。不平衡型であって、 しかも階層の各レベル間で本来の親子関係を使用する再帰的デプロイメント階層 は、DB2 Alphablox キューブではサポートされません。

DB2 Alphablox Cube Server では、不平衡型階層の再帰的なバリエーション (不平衡 型**/**再帰) である不平衡/再帰も使用できます。このタイプの階層を選択した場合は、 データ・メンバーを非表示にするか可視にするかも指定する必要があります。デフ ォルトでは、データ・メンバーは表示されません。再帰的階層の場合、リーフ・メ ンバーだけでなくあらゆるメンバーについて、ファクト表中にデータがあります。 たとえば、ファクト表において、California 州の売上金額が 100、San Jose 市が 15、Oakland 市が 20 であり、市は州に属するものとして処理される場合、 California 州の売上金額は 135 になります。「データ・メンバー」を可視にした場 合、California 州というメンバーには、「California のデータ」の値が 100 というよ うな子が含まれることになります。その「データ・メンバー」を非表示にした場 合、メンバー階層の中で California の子は 2 つだけ (San Jose および Oakland) と なりますが、売上金額の合計はやはり 135 ということになります (非表示値 100 も含められる)。

不平衡型階層では、NULL 値が階層の低いレベルに表示されます。親メンバーの子 は常に親の下のレベルに置かれます。この階層のレベルは、そのメンバーに対して 意味のあるコンテキストを提供しません。この例では、Washington DC は CA と同 じレベルです。不平衡型階層の典型的な例は、組織図です。

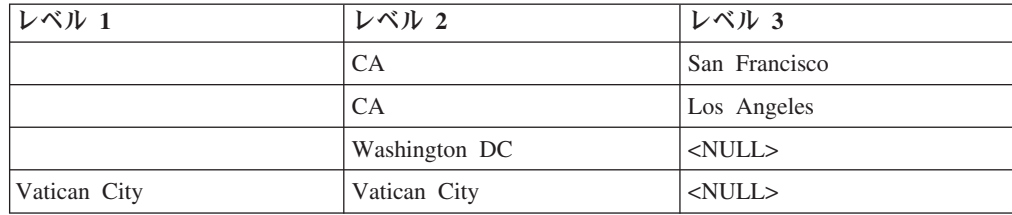

<span id="page-19-0"></span>NULL 値およびレベル・キーについて詳しくは、 24 [ページの『レベルの作成』を](#page-29-0)参 照してください。

#### 不規則の階層

不規則の階層では、1 つのディメンションの少なくとも 1 つのメンバーの親メンバ ーが、そのメンバーのすぐ上のレベルにいるということはありません。不平衡型階 層と同様に、階層のブランチはそれぞれ別々のレベルから派生してもかまいませ ん。

DB2 Alphablox Cube Server は、不規則の階層の使用をサポートします。不規則の 階層中でスキップされたレベルは無視されて、存在しないものとして扱われます。 不規則の階層では、標準デプロイメント階層だけがサポートされます。階層の各レ ベルが使用されますが、ディメンション表内の少なくとも 1 つの列がどのレベルに も必要であり、欠落したレベルには NULL 値が入れられます。

不規則の階層では、NULL 値をレベル列に表示することができます。メンバー名間 の NULL 列の値はスキップされ、親はその親レベルの下の子メンバーの複数のレベ ルを持つことができます。以下の例の USA の子は CA と Washington DC です。 不規則の階層では、レベルはそのメンバーに意味のあるコンテキストを提供しま す。そのため、Washington DC は USA の子である一方で、San Francisco や Los Angeles と同じく市 (City) レベルにも含まれます。

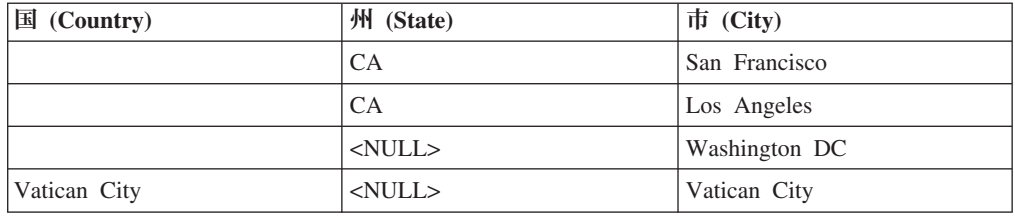

NULL 値およびレベル・キーについて詳しくは、 24 [ページの『レベルの作成』を](#page-29-0)参 照してください。

### キューブに対するリレーショナル・スキーマのマッピング

DB2 Alphablox キューブを設計および構築する管理者にとって、リレーショナル・ データベースと DB2 Alphablox キューブとのマッピングを (少なくとも概要だけで も) 理解することが重要です。このマッピングを理解すれば、DB2 Alphablox キュ ーブの設計および作成段階での誤りを避けることができます。基礎となるリレーシ ョナル・データベースへの照会によってキューブにデータが入るため、キューブに 対する照会結果とリレーショナル・データベースの照会結果を比較することによ り、キューブの品質検査を実行できます。

### ディメンション、レベル、および属性

1 つの DB2 Alphablox キューブ内には任意の数のディメンションを定義することが でき、各ディメンションごとに任意の数のレベルを定義できます。典型的なスノー フレーク・スキーマでは、各レベルが別々の表に正規化され、最も詳細なレベルが ファクト表の外部キーによって参照されます。 DB2 Alphablox Cube Server はこれ らの表の間の関係を使用して、キューブ内のディメンションを作成します。 DB2

<span id="page-20-0"></span>Alphablox キューブを定義するときには、DB2 Alphablox キューブ定義の一部とし て、スキーマに関する詳細を指定する必要があります。

各ディメンションごとに、ディメンション階層内のレベルを指定できます。ディメ ンションごとに少なくとも 1 つのレベルが必要です。レベルは、階層の中での位置 を示すのに使用されます。たとえば、Time (時刻) ディメンションの場合、「年」、 「四半期」、「月」、および「週」のレベルを設定できます。

'All' レベルは、単一のメンバーの階層の最上位のレベルです。 'All' レベルのこの メンバーは 'All' レベル・メンバーと呼ばれます。それは 1 つのディメンションの レベル・オブジェクトによってモデル化されており、その下にあるすべてのメンバ ーの集約を表します。ほとんどのディメンションでは 'All' レベルに意味がありま すが、Scenario (シナリオ) ディメンションの場合、あるいは時刻ディメンションの 場合、'All' レベルの表示が望ましくないことがあります。

ディメンション内の各レベルについて、レベル・キーを定義する必要があります。 レベル・キーは 1 つ以上のレベル・キー式で構成されます。レベル・キー式を基 に、レベル内の各メンバーを固有に識別します。たとえば、市レベルのレベル・キ ーは 3 つのレベル・キー式 <Country Name, State Name, City Name> で構成され ることも、1 つの式 (たとえば、<city\_id>) で構成されることも可能です。レベル・ キー式の順序は、メンバー順序式が定義されていない場合、レベル内のメンバーの 順序に影響します。ベスト・プラクティスは、レベル・キー式のすべてを NULL 可 能にすべきではないことを示していることに注意してください (少なくとも 1 つの レベル・キー式をレベルの各メンバーについて NULL 以外にする必要がありま す)。

注**:** DB2 Alphablox 8.4 以前の DB2 Alphablox Cube Server でのキューブ定義をマ イグレーションする際に、レベル・キーは自動的に生成されて追加されます。 階層の最上位の生成されるレベル・キーは、レベル式と一致する 1 つのレベ ル・キー式で構成されます。最上位より下のレベルは、それ自体とそのすべて の祖先に対応するレベル・キー式を持ちます。

### メジャー

DB2 Alphablox キューブのメジャーは、リレーショナル・データベース内のファク ト表から計算されます。照会がメジャーを要求するとき、DB2 Alphablox Cube Server は、照会で指定された各メンバーの直接の兄弟の値を計算します。たとえ ば、DB2 Alphablox Cube Server は、ある年の売上高メジャーをその年の 12 カ月 の売上高メジャーの合計として計算します。

メジャーを定義する SQL 式では、同じ列名を持つ複数の表が存在するというあい まいさの問題を防ぐために、すべての列名は、それが属する表を使って修飾されま す。このため、メジャー用の SQL 式には以下のような制約事項があります。

1. 式の中の最初のトークンは、メジャー表のいずれかの列でなければなりません。 以下の式は括弧で始まるため、無効です。

(store sales - unit sales) / store cost

- 2. 式の残りの部分のすべての列は、厳密に 1 つの表の中に存在しなければなりま せん。
- 3. 式の中の列として、メジャー表内の外部キー列を指定することはできません。

## <span id="page-22-0"></span>第 **3** 章 キューブの作成と修正

管理者は、「管理」タブの「キューブ」セクションを使って DB2 Alphablox キュー ブを定義します。このトピックでは、DB2 Alphablox キューブを作成するのに必要 な手順を説明します。

- v 『キューブを作成するタスクのチェックリスト』
- 18 [ページの『リレーショナル・データ・ソースの作成』](#page-23-0)
- v 19 [ページの『キューブの定義』](#page-24-0)
- v 21 [ページの『メジャーの定義』](#page-26-0)
- v 22 [ページの『ディメンションの定義』](#page-27-0)
- 29 ページの『Alphablox Cube Server Adapter [のデータ・ソース定義の作成』](#page-34-0)
- v 29 [ページの『キューブ・リソースの指定と管理』](#page-34-0)
- v 33 [ページの『キューブの検証』](#page-38-0)

## キューブを作成するタスクのチェックリスト

このセクションでは、DB2 Alphablox キューブを定義するために必要なタスクのチ ェックリストを示し、それぞれのタスクについて簡単に説明します。タスクに関す る詳細説明は、この章の後半にあります。

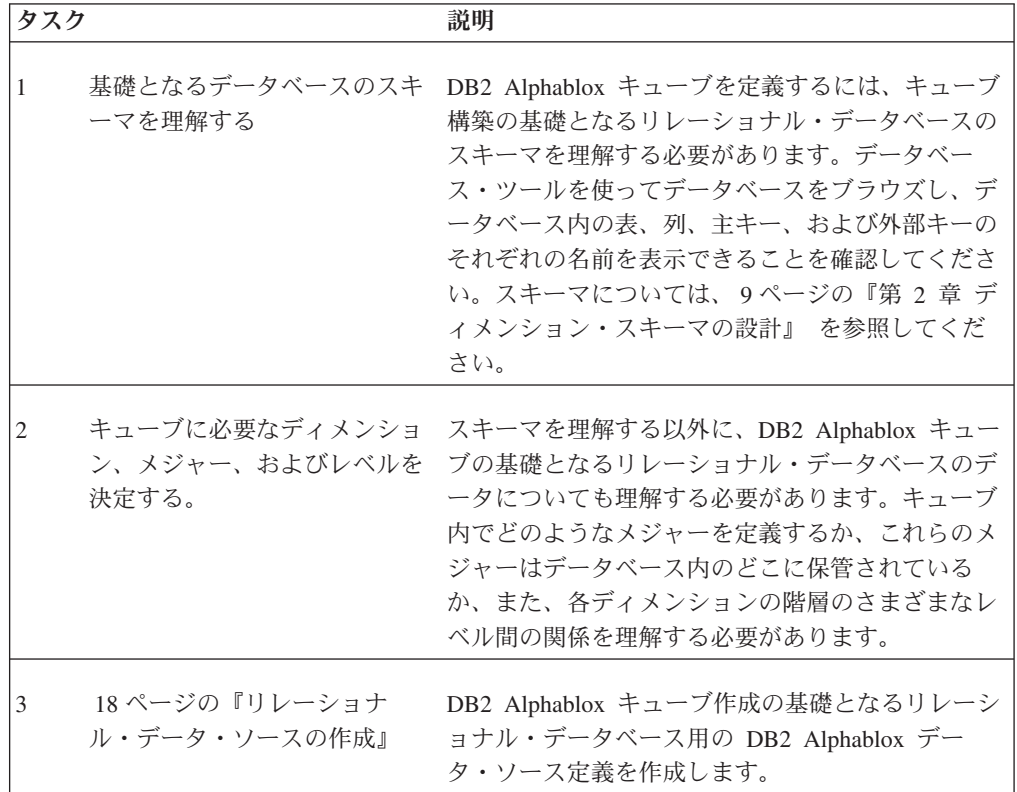

<span id="page-23-0"></span>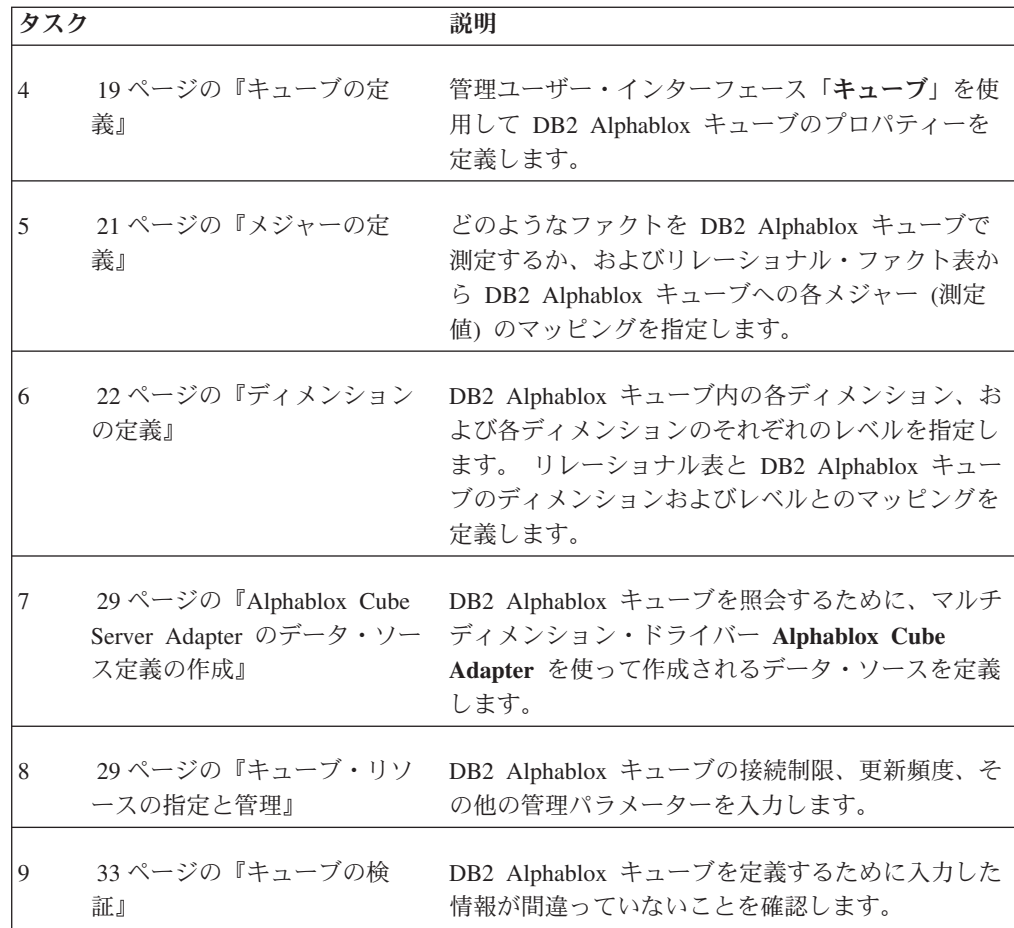

## リレーショナル・データ・ソースの作成

DB2 Alphablox キューブを使用するには、基礎となるリレーショナル・データ・ソ ースを DB2 Alphablox データ・ソースとして定義する必要があります。それぞれの DB2 Alphablox キューブはリレーショナル・データ・ソースを参照する必要があり ます。データ・ソースは、ディメンション・スキーマ設計に従うリレーショナル・ データベースを参照する必要があります。 DB2 Alphablox キューブのためのリレー ショナル・スキーマの要件については、 8 [ページの『スキーマの要件』を](#page-13-0)参照して ください。ディメンション・スキーマについては、 9 [ページの『第](#page-14-0) 2 章 ディメン [ション・スキーマの設計』を](#page-14-0)参照してください。

リレーショナル・データベース用のデータ・ソースをすでに定義済みの場合、次の トピック ( 19 [ページの『キューブの定義』](#page-24-0)) に進んでください。データ・ソースに ついて、詳しくは「管理者用ガイド」を参照してください。

リレーショナル・データベースを DB2 Alphablox データ・ソースとして指定するに は、以下のステップを実行します。

- 1. *admin* ユーザー、または管理者グループのメンバーであるユーザーとして、 DB2 Alphablox ホーム・ページにログインします。
- 2. 「管理」タブをクリックした後、「データ・ソース」のリンクをクリックしま す。
- <span id="page-24-0"></span>3. 「データ・ソース」ウィンドウで、データ・ソースのリストの下にある「作 成」ボタンをクリックします。
- 4. 「アダプター」メニューから、使用可能なリレーショナル・ドライバー・オプ ションのいずれかを選択します (たとえば IBM DB2 JDBC タイプ 4 ドライバ  $-$ )。
- 5. 「データ・ソース名 **(Data Source Name)**」フィールドに、新しいデータ・ソー スの名前を入力します。
- 6. 「クライアント・ホスト名 **(Client Host Name)**」、「ポート番号」、 「**SID**」、および「データベース」フィールドに適切な情報を追加します。特定 のドライバー・オプションを選択した場合は、それに関連するフィールドが表 示されます。
- 7. 「デフォルト・ユーザー名」と「デフォルト・パスワード」を入力します。こ れらは、リレーショナル・データベースの有効なユーザー名とパスワードでな ければなりません。デフォルトのユーザー名とパスワードは、DB2 Alphablox キューブがリレーショナル・データベースにアクセスするときに常に使用され ます。ここで指定するデータベース・ユーザーには、データベースに対する読 み取りアクセスが必要です。
	- 注**:** データ・ソースを使って DB2 Alphablox キューブにデータを入れる場合、 「 **DB2 Alphablox** ユーザー名とパスワードを使用 **(Use DB2 Alphablox Username and Password)**」リストの値は無視されます。DB2 Alphablox キ ューブへのユーザー・アクセスを制御するには、アクセス制御リスト (ACL) を使用します。 ACL について詳しくは、「管理者用ガイド」を参 照してください。
- 8. データ・ソースを使用して DB2 Alphablox キューブにデータを入れる場合、 「最大行数」および「最大列数」の値は無視されます。これらの値を入力する と、他のアプリケーションがデータ・ソースを使用するときにこれらの値が使 用されますが、DB2 Alphablox キューブではこれらの値が無視されます。
- 9. JDBC ロギング情報を DB2 Alphablox ログ・ファイルに書き込まない場合は、 「**JDBC** トレースを使用可能にする **(JDBC Tracing Enabled)**」メニューを 「いいえ」に設定してください。 JDBC トレースを使用可能にするのは、問題 が発生して、その原因をデバッグする必要がある場合のみです。
- 10. 「保管」ボタンをクリックしてデータ・ソースを保管します。

## キューブの定義

DB2 Alphablox キューブの一般的なプロパティーを定義するには、

- 1. *admin* ユーザー、または管理者グループのメンバーであるユーザーとして、DB2 Alphablox の管理ページにログインします。
- 2. 「管理」タブをクリックした後、「キューブ」のリンクをクリックします。
- 3. 「作成」ボタンをクリックします。「キューブの管理」ダイアログが、新しいブ ラウザー・ウィンドウとして表示されます。
- 4. 「**Alphablox** キューブ名 **(Alphablox Cube Name)**」フィールドに、DB2 Alphablox キューブの固有名を入力します。 DB2 Alphablox キューブの名前と して使用できる文字は、A から Z まで、a から z まで、0 から 9 まで、下線 文字 (\_)、およびスペースです。
- 5. この時点で、またはこのキューブを開始する準備ができた時点で、「**DB2 Alphablox** キューブ名 **(DB2 Alphablox Cube Name)**」フィールドの右にある 「使用可能」チェック・ボックスをチェックします。「使用可能」が選択されて いる場合、このキューブは、サーバーが再始動した時点で自動的に開始されま す。キューブを定義している途中で、キューブが正しく実行されないと思われる 場合、または他のユーザーにまだアクセスさせたくない場合には、このチェッ ク・ボックスをクリアして、後でキューブを使用可能にすることができます。
- 6. 「リレーショナル・データ・ソース **(Relational Data Source)**」メニューから、 18 [ページの『リレーショナル・データ・ソースの作成』で](#page-23-0)定義済みのリレーショ ナル・データ・ソースを選択します。リストが空の場合、DB2 Alphablox リレー ショナル・データ・ソースは定義されていないということです。
- 7. (オプション) キューブへのアクセスを制限する必要がある場合には、(アプリケ ーション・サーバーまたは DB2 Alphablox で定義されている) 事前定義済みの 役割を「セキュリティー役割 **(Security Role)**」フィールドに入力し、「使用可 能」チェック・ボックスをチェックしてください。
- 8. (オプション) IBM DB2 UDB をデータ・ソースとして使用し、このデータ・ソ ースに対して DB2 Cube Views キューブを使用できる場合には、「**DB2 Cube Views** の設定を使用可能にする **(Enable DB2 Cube Views Settings)**」オプショ ンが使用可能になります。このオプションを選択すると、DB2 Cube Views の使 用可能なキューブ定義を使って DB2 Alphablox キューブを指定することができ ます。このオプションを使用するには、
	- a. 「キューブ・モデル **(Cube Model)**」メニューを使用して、キューブ・モデル を 1 つ選択します。
	- b. 「キューブ」メニューを使用して、キューブを 1 つ選択します。
	- c. 「ビジネス名を使用 **(Use Business Names)**」または「オブジェクト名を使用 **(Use Object Names)**」ラジオ・ボタンを選択して、DB2 Alphablox キューブ 内のオブジェクトの定義に使用する名前のタイプを指定します。

「ビジネス名を使用 **(Use Business Names)**」オプションの場合はユーザーに とってよりわかりやすいオブジェクトの代替記述名が表示されるのに対し、 「オブジェクト名を使用 **(Use Object Names)**」オプションの場合は物理オブ ジェクトに割り当てられているラベルが表示されます。

- d. キューブ定義をインポートしてメジャーとディメンションを DB2 Alphablox キューブに事前に取り込むには、「キューブ定義をインポート **(Import Cube Definition)**」ボタンをクリックします。インポートされるキューブ定義に応じ て、DB2 Alphablox Cube Server は DB2 Cube Views キューブに最もマッチ する DB2 Alphablox キューブを指定するよう試みます。インポート操作に関 連した情報およびデバッグ・メッセージを示すログを確認するには、「イン ポート・ログを表示 **(Show Import Log)**」ボタンをクリックします。
- e. この時点で、インポートされたキューブのメジャーとディメンションを (下記 のように) 編集してキューブをカスタマイズできます。 あるいは、オプショ ンで「キューブ定義をインポート **(**開始時、再構築時、および編集時**) (Import cube definition (on start, rebuild, and edit))**」オプションをチェッ クすることもできます。これを選択すると、キューブが開始され、再構築さ れ、または編集用に開かれるたびに、DB2 Alphablox キューブにより最新の DB2 Cube Views キューブ定義がロードされます。

## <span id="page-26-0"></span>メジャーの定義

すべての DB2 Alphablox キューブでは、1 つまたは複数のメジャーを定義する必要 があります。メジャーについては、 15 [ページの『メジャー』の](#page-20-0)説明を参照してくだ さい。 DB2 Alphablox キューブの中でメジャーを定義するには、

- 1. *admin* ユーザー、または管理者グループに属する別のユーザーとして、DB2 Alphablox ホーム・ページにログインします。
- 2. 「管理」タブをクリックした後、「キューブ」のリンクをクリックします。
- 3. キューブのリストの中から DB2 Alphablox キューブを選択して、「編集」ボタ ンをクリックします。選択したキューブに対する DB2 Alphablox の「キューブ の管理」ダイアログが、新しい Web ブラウザー・ウィンドウとして表示され ます。
- 4. キューブ・ナビゲーション・ツリーで、「メジャー」ノードをクリックしま す。メジャー・パネルが表示されます。
- 5. 「メジャー・ファクト表 **(Measures Fact Table)**」フィールドに、基礎となるリ レーショナル・データベースで定義されたとおりのファクト表の完全修飾名を 入力してください (たとえば CVSAMPLE.SALESFACT)。あるいは、ファクト表名を 自動的に挿入するために、正しいスキーマ、カタログ、および表の組み合わせ をメニューから選択します。
- 6. ファクト表を指定した後、「新規メジャーの作成 **(Create New Measure)**」ボタ ンをクリックして新しいメジャーを作成できます。新しいオプションのセット が表示されます。
- 7. 「名前」フィールドに ″New Measure″ というテキストが表示されていますが、 そこに ″新しいメジャー″ の名前を上書き入力してください。メジャー名とし て使用できる文字は、A から Z まで、a から z まで、0 から 9 まで、下線文 字 (\_)、およびスペースです。
	- 注**:** 入力する名前は DB2 Alphablox アプリケーションに送られる結果セットに 表示されるため、見やすく、内容がわかりやすい名前を入力してくださ い。たとえば、ある店舗での売上合計を計算するメジャーの場合、*Store Sales (*店舗売上*)* というメジャー名にすることができます。
- 8. 「式」フィールドに、有効な式を入力します。列や関数の正しい構文の入力を 支援する式ビルダー・ツールを使用できます。頻繁に使用される関数 (AVG、COUNT、MAX、MIN、および SUM) 用にショートカット・ボタンがあ りますが、任意の有効な関数を必要に応じて手動で入力することができます。 これらの関数は、新規メジャーを計算するために基礎となるデータベースに送 られる SQL の生成に使用されます。以下の式の例は、COGS メジャーを定義 します。

SUM(@col(CVSAMPLE.SALESFACT.COGS))

- 9. 「適用」ボタンをクリックしてメジャーをリストに追加します。
- 10. 必要に応じて、他の任意のメジャーを定義するためにこれらのステップを繰り 返します。メジャーを削除するには、ナビゲーション・ツリー内のメジャー・ ラベルをクリックして、ツリー下部の「選択項目を削除 **(Delete Selected)**」ボ タンをクリックします。

11. DB2 Alphablox キューブ定義の変更が完了したら、「**OK**」ボタンをクリックし ます。または、ディメンションとレベルの定義を続けます。

## <span id="page-27-0"></span>ディメンションの定義

ディメンション、レベル、結合、属性、その他の DB2 Alphablox キューブ情報を定 義するには、情報を入力する必要があります。以下に示すタスクは、ディメンショ ン、ファクト表結合、ディメンション結合、およびレベルを作成したり変更したり する方法を示しています。

ディメンションおよびレベルについては、 14 [ページの『ディメンション、レベル、](#page-19-0) [および属性』を](#page-19-0)参照してください。

## ディメンションの作成

ディメンションを作成または編集するには、

- 1. *admin* ユーザー、または管理者グループのメンバーであるユーザーとして、 DB2 Alphablox ホーム・ページにログインします。
- 2. 「管理」タブをクリックした後、「キューブ」のリンクをクリックします。
- 3. キューブのリストの中から DB2 Alphablox キューブを選択して、「編集」ボタ ンをクリックします。選択したキューブに対する DB2 Alphablox の「キューブ の管理」ダイアログが、新しい Web ブラウザー・ウィンドウとして表示され ます。
- 4. 左側の DB2 Alphablox キューブ・ツリーで、「ディメンション」ラベルをクリ ックします。右側のパネルに「ディメンションの作成 (Create Dimension)」ボタ ンが表示されます。既存のディメンションを編集するには、ディメンション名 をクリックすると既存のディメンション定義が表示されます。
- 5. 「新規ディメンションの作成 **(Create New Dimension)**」ボタンをクリックして 新しいディメンションを作成するか、「ディメンション」リストからディメン ションを選択して既存のディメンションを編集します。
- 6. 「名前」テキスト・ボックスで、ディメンションの名前を入力します。ディメ ンション名として使用できる文字は、A から Z まで、a から z まで、0 から 9 まで、下線文字()、およびスペースです。ここで指定する名前が DB2 Alphablox キューブに表示されます。製品メンバーのリストを表示するディメン ションについては、ディメンション名として表示する名前を「製品 (Products)」に入力することができます。
- 7. (オプション) 「説明」フィールドに、ディメンションについての短い説明を入 力します。この説明は単なるコメント欄であり、ディメンション定義には影響 を与えません。
- 8. 「ディメンション・タイプ」を指定します。デフォルトでは、「正規」が選択 されています。新しいディメンションが関連する表示時刻値の場合は、「時 刻」を選択します。
- 9. (オプション) 「デフォルト・メンバー」フィールドにデフォルトのメンバーを 入力します。ここに入力する値が、デフォルトで表示される値になります。た とえば、Time (時刻) ディメンションでは、現在の年をデフォルトのメンバーと して表示するのが一般的です。
- <span id="page-28-0"></span>注**:** デフォルトのメンバーを指定しない場合、ディメンションに「all」レベル がない限り、表示可能な最初のメンバーがデフォルトのメンバーになりま す。
- 10. 「階層タイプ」メニューで、表示する階層のタイプとして該当するものを選択 します。オプションとしては、「平衡型**/**標準 **(balanced/standard)**」、「不規則**/** 標準 **(ragged/standard)**」、「不平衡型**/**再帰的 **(unbalanced/recursive)**」、およ び「不平衡型**/**標準 **(unbalanced/standard)**」があります。「不平衡型**/**再帰的 **(unbalanced/recursive)**」を選択した場合、「データ・メンバー」オプションで は「表示」または「非表示」(デフォルト値) を選択できます。
- 11. 「″**All**″ レベル **('All' Level)**」の設定値では、「**'All'** レベルあり **(Has 'All' level)**」オプションをチェックすることにより、ディメンションで ″All″ (すべ て) レベルを表示するかどうかを指定します。デフォルトでは、このオプショ ンは選択されています。「**'All'** レベル・メンバー名 **('All' Level Member Name)**」も指定できます。たとえば、Product (製品) ディメンションの場合、デ フォルトの「All」レベル・メンバー名として「全製品」を設定することができ ます。「'All' レベル・メンバー名 ('All' Level Member Name)」に何も値を入 力しない場合は、デフォルトのメンバー名が All Product として表示されま す。
	- 注**:** 「**'All'** レベル・メンバー名 **('All' Level Member Name)**」がブランクのま まの場合、″All″ はサーバーのロケールに基づいて翻訳されます。ユーザ ー・インターフェースに表示したい内容に基づいて 「**'All'** レベル・メンバ ー名 **('All' Level Member Name)**」を指定することによって、オーバーラ イドできます。
- 12. 「**OK**」ボタンをクリックしてディメンションを保管します。

新しいディメンションを作成した後、必要に応じてファクト表結合およびディメン ション結合の定義を開始することができます。

## ファクト表結合の作成

スター・スキーマまたはスノーフレーク・スキーマの場合、ファクト表と、そのフ ァクト表に直接関連する各表との間にファクト表結合を定義する必要があります。 スノーフレーク・スキーマがある場合は、ファクト表に直接結合しているすべての 表についてファクト表結合を作成する必要があります。またスノーフレーク・スキ ーマでは、ファクト表に直接は関連していない他の関連表についても、ディメンシ ョン結合を作成する必要があります。

ディメンション内にファクト表結合を作成または編集するには、以下のステップを 実行します。

- 1. 選択したディメンションの下の「ファクト表結合 **(Fact Table Join)**」ノードを クリックします。
- 2. ファクト表結合を作成するには、「結合の新規作成 **(Create New Join)**」ボタン をクリックします。結合指定パネルが表示されます。ファクト表結合がすでに存 在する場合、「ファクト表結合 (Fact Table Join)」フォルダーを展開して結合を クリックします。

<span id="page-29-0"></span>3. 「式 **(Expression)**」テキスト・ボックスに、ファクト表結合を指定する式を入力 します。なお、結合を定義する式の入力を支援する式ビルダーを使用することも できます。例:

@col(qcc\_fact.Week\_Ending) = @col(qcc\_time.Week\_Ending)

4. 「適用」ボタンをクリックすると、ダイアログを閉じずにこれらの設定が適用さ れ、保管されます。「**OK**」ボタンをクリックすると、レベル定義が保管され、 「キューブの管理」ダイアログは閉じられます。

## ディメンション結合の作成

ディメンション結合は、あるディメンションにおいて、ファクト表に直接は関連し ていないが、相互に関連している複数の表の間の結合です。ディメンション結合 は、スノーフレーク・スキーマでのみ使用されます。

選択したディメンション内にディメンション結合を作成または編集するには、

- 1. 「キューブの管理」ダイアログにおいて、そのディメンションの「結合 (Joins)」 フォルダー下の「ディメンション結合」ノードをクリックします。
- 2. 新しいディメンション結合を作成するには、表示された「新規結合の作成 **(Create New Join)**」ボタンをクリックします。ディメンション結合ダイアログが 表示されます。既存のディメンション結合を編集するには、「ディメンション結 合」フォルダーを展開して、編集したい結合を選択します。
- 3. 「式」フィールドに、ディメンション結合の式を入力します。なお、結合を定義 する式の入力を支援する式ビルダーを使用することもできます。例: @col(QCC\_PRODUCTS.FAMILYID) = @col(QCC\_PRODUCTFAMILIES.FAMILYID)
- 4. 「適用」ボタンをクリックすると、「キューブの管理」ダイアログを閉じずにこ れらの設定が適用され、保管されます。「**OK**」ボタンをクリックすると、変更 内容を保管して「キューブの管理」ダイアログを閉じます。

### レベルの作成

各ディメンションごとに、ディメンション階層内のレベルを指定できます。ディメ ンションごとに少なくとも 1 つのレベルが必要です。レベルは、階層の中での位置 を示すのに使用されます。たとえば、Time (時刻) ディメンションの場合、「年」、 「四半期」、「月」、および「週」のレベルを設定できます。

'All' レベルは、単一のメンバーの階層の最上位のレベルです。 'All' レベルのこの メンバーは 'All' レベル・メンバーと呼ばれます。それは 1 つのディメンションの レベル・オブジェクトによってモデル化されており、その下にあるすべてのメンバ ーの集約を表します。ほとんどのディメンションでは 'All' レベルに意味がありま すが、Scenario (シナリオ) ディメンションの場合、あるいは時刻ディメンションの 場合、'All' レベルの表示が望ましくないことがあります。

ディメンション内の各レベルについて、レベル・キーを定義する必要があります。 レベル・キーは 1 つ以上のレベル・キー式で構成されます。レベル・キー式を基 に、レベル内の各メンバーを固有に識別します。たとえば、市レベルのレベル・キ ーは 3 つのレベル・キー式 <Country Name, State Name, City Name> で構成され ることも、1 つの式 (たとえば、<city\_id>) で構成されることも可能です。レベル・ キー式の順序は、メンバー順序式が定義されていない場合、レベル内のメンバーの

順序に影響します。ベスト・プラクティスは、レベル・キー式のすべてを NULL 可 能にすべきではないことを示していることに注意してください (少なくとも 1 つの レベル・キー式をレベルの各メンバーについて NULL 以外にする必要がありま す)。

不平衡、または不規則な階層があり、標準のデプロイメントを使用する場合、ディ メンション表には NULL 値を含めることができます。以下の列を含むジオグラフィ ー表があるとします。

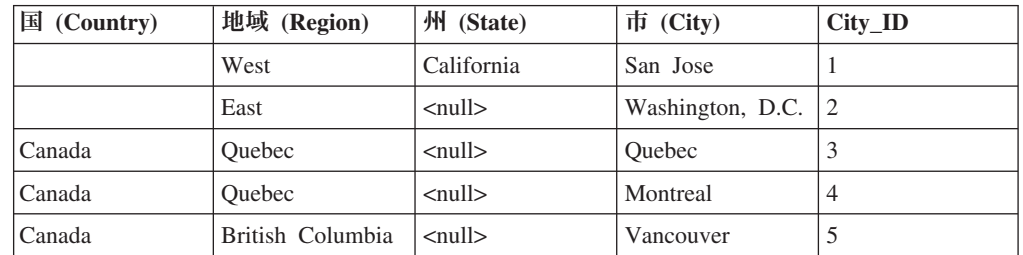

このようにディメンションをモデル化する場合、4 つのレベルを作成し、各レベル に固有のレベル・キーを指定する必要があります。まず初期の反応として、以下の 4 つのレベルを作成するかもしれません。

- v 国 (Country): レベル・キー = Country; レベル式 = Country
- 地域 (Region): レベル・キー = Country, Region; レベル式 = Region
- v 州 (State): レベル・キー = State; レベル式 = State
- 市 (City): レベル・キー = City ID; レベル式 = City

上記のデータを見ると、2 つの国、4 つの地域、5 つの市があります。しかし、州 はいくつあるでしょうか。NULL 値のために、一見したところ、1 つの州 (California)しかないように見えます。しかし、DB2 Alphablox Cube Server は、 NULL 値に対して内部の ″ダミー″ の州を作成します。例えば Quebec にドリルす る場合、Quebec と Montreal が見えます。エンド・ユーザーにとっては、州は 1 つ (California) しかありません。この内部表記によって、州 (State) レベルには 4 つの メンバー (California、<null>、<null>、および <null>) があることになります。その 結果、州 (State) レベルで同じキーを使用する 3 つのメンバー (3 つの <null> 値) があるので、キューブが開始しないことになります。

これを修正するには、州 (State) レベルのレベル・キーを以下のように変更する必要 があります。

• 州 (State): レベル・キー = Country, Region, State; レベル式 = State

このようにすると、4 つの State メンバー (1 つの通常メンバーと 3 つのダミー・ メンバー) のレベル・キーは以下のようになります。

- < USA, West, California>
- v <USA, East, null>
- v <Canada, Quebec, null>
- v <Canada, British Columbia, null>

これらのレベル・キーは固有なので、キューブは適切に開始されます。

重要なポイントは、実行時にキューブを照会するときに <null> メンバーが表示され なくても、<null> に評価されるレベル式値には固有のキーが必要であることです。

ディメンション内のレベルを作成または編集するには、

- 1. 新規レベルを作成するには、そのディメンションの下の「レベル」ノードをクリ ックして、「レベルの新規作成 **(Create New Level)**」ボタンをクリックします。 既存のレベルを編集するには、「レベル」フォルダーを開いて編集したいレベル を選択します。
- 2. 新しいレベルの場合は、「名前」フィールドに名前を入力します。表示されるデ フォルト名は、″New Level″ です。DB2 Alphablox キューブの名前として使用で きる文字は、A から Z まで、a から z まで、0 から 9 まで、下線文字 (\_)、 およびスペースです。
- 3. 「タイプ」メニューで、レベルのタイプを選択します。デフォルトのタイプは REGULAR (正規) です。オプションとして指定できるタイプには、 REGULAR、TIME、UNKNOWN、TIME\_YEARS、TIME\_HALF\_YEARS、 TIME\_QUARTERS、TIME\_MONTHS、TIME\_WEEKS、TIME\_DAYS、 TIME\_HOURS、TIME\_MINUTES、TIME\_SECONDS、および TIME\_UNDEFINED があります。 Time (時刻) ディメンションを使用している 場合は、時刻に関連したレベル・タイプとして該当するものを選択してください (TIME\_QUARTERS など)。時刻関連の該当するレベル・タイプが使用できない 場合には、TIME\_UNDEFINED レベル・タイプを使用してください。 TIME レ ベル・タイプは、正規 (REGULAR) ディメンションのレベルでのみ使用してく ださい。時刻関連の MDX 関数が正しく動作するかどうかは、時刻関連のレベ ル・タイプを正しく使用することに依存しています。ディメンションで TIME\_\* レベルを使用しない場合には、REGULAR、TIME、および UNKNOWN のレベ ル・タイプの混用が可能です。
- 4. 「式」フィールドに、レベルを指定する式を入力します。なお、レベルを定義す る式の入力を支援する式ビルダーを使用することもできます。式には、考慮する ことが必要なパフォーマンス上のペナルティーを対応させることができます。次 の例では、日付関数を使用する SQL 式を使用することにより、Year、Month、 および Week Ending という 3 つの新しいレベルを作成しています。

YEAR(week ending date) MONTHNAME(week ending date) week ending date

- 5. これらの変更を適用または保管する前に、レベルを固有に識別する 1 つ以上の レベル・キーを作成する必要があります (上記の説明を参照)。
	- a. ナビゲーション・ツリーの新しいレベル (変更が適用または保管される前に ″New Level″ と表示される) の下で、「レベル・キー **(Level Keys)**」フォル ダーをクリックして、「新しいレベル・キーの作成 **(Create New Level Key)**」ボタンをクリックします。
	- b. レベル・キー式を手動で入力するか、式ビルダーを使用してレベル・キー式 を作成します。
	- c. 「適用」ボタンをクリックして新しいレベル・キーを保管します。新しいレ ベル・キーが、「レベル・キー (Level Keys)」フォルダーの下のナビゲーシ ョン・ツリーに表示されます。必要に応じて、追加のレベル・キーを作成し ます。

6. 「適用」ボタンをクリックすると、「キューブの管理」ダイアログを閉じずにこ れらの設定が適用され、保管されます。「**OK**」ボタンをクリックすると、変更 内容が保管され、「キューブの管理」ダイアログが閉じられます。

#### <span id="page-32-0"></span>レベルの順序の設定

レベルのデフォルトの順序が望ましいものでない場合には、表示されるレベルの順 序を変更できます。

レベルの順序を設定するには、次のようにします。

- 1. 修正するディメンションの下の「レベル」ノードをクリックします。「レベル順 序の設定 **(Set Level Order)**」オプションが表示されます。
- 2. レベル順序リスト内でレベルを上下に移動するには、リスト中のレベルを選択し てから、「上に移動」または「下に移動」ボタンをクリックします。
- 3. レベルの順序の変更が終わったら、「保管」ボタンをクリックします。

### 属性の作成と編集

属性は、あるレベルで定義可能なプロパティーであり、そのレベルのメンバーに関 する追加情報を提供するために使用できます。たとえば、Product (製品) というメン バーであれば、サイズ、色、価格など、関連する製品情報を属性とすることができ ます。 DB2 Alphablox Cube Server でサポートされている MDX の Properties() 関 数を使用すれば、DB2 Alphablox アプリケーションで属性を表示することができま す。

属性を作成または編集するには、

- 1. 新しい属性を作成するには、ディメンションの下に表示された「属性」ノードを クリックして、「新規属性の作成 **(Create New Attribute)**」ボタンをクリックし ます。属性定義ダイアログが表示されます。既存の属性を編集するには、編集し たい属性ノードをクリックします。
- 2. 「式 **(Expression)**」テキスト・ボックスに、属性を指定する式を入力します。な お、属性を定義する式の入力を支援する式ビルダーを使用することもできます。 例:

@col(FAMILY.FAMILYID)

3. 「適用」ボタンをクリックすると、「キューブの管理」ダイアログを閉じずにこ れらの設定が適用され、保管されます。「**OK**」ボタンをクリックすると、変更 内容を保管して「キューブの管理」ダイアログを閉じます。

### **1** レベル内でのメンバーの順序の設定

メンバーのデフォルトの順序は、メンバー名の順です。このデフォルトの順序が望 ましくない場合には、「メンバーの順序 (Member Ordering)」を使用することによ り、1 レベル中で表示されるメンバーの順序を変更できます。異なる順序式を指定 しない場合、レベルはメンバー名で順序付けされます。

たとえば、月が戻される順序はデフォルトではアルファベット順ですが、月が日時 順に表示されるようにメンバーの順序を変更することができます。

<span id="page-33-0"></span>時間ディメンションで定義された月は次のようになります。

MONTHNAME(week\_ending\_date)

それらがアルファベット順に表示される場合、メンバーの順序を指定する式を次の ように作成することができます。

MONTH(@COL(week ending date)

これにより、月が時間の順序になります。

- 1 レベル内でのメンバーの順序を変更するには、
- 1. 変更の対象となるレベルの下の「メンバーの順序 **(Member Ordering)**」ラベル をクリックします。
- 2. 「メンバー順序の新規作成 **(Create New Member Ordering)**」ボタンをクリック します。
- 3. 使用するメンバー順序のための式を式ビルダーを使用して作成するか、または手 動で入力します。
- 4. 「適用」ボタンをクリックすると、「キューブの管理」ウィンドウを閉じずにこ れらの設定が適用され、保管されます。「**OK**」ボタンをクリックすると、変更 内容が保管され、ウィンドウが閉じられます。

### 永続的算出メンバーの作成

- 1. *admin* ユーザー、または管理者グループのメンバーであるユーザーとして、DB2 Alphablox ホーム・ページにログインします。
- 2. 「管理」タブをクリックします。
- 3. 「キューブ」リンクをクリックします。
- 4. キューブのリストの中から DB2 Alphablox キューブを選択して、「編集」ボタ ンをクリックします。 選択したキューブに対する DB2 Alphablox の「キューブ の管理」ダイアログが、新しいブラウザー・ウィンドウとして表示されます。
- 5. 選択したキューブのナビゲーション・ツリーで、「算出メンバー」ラベルを検索 し、それをクリックします。
- 6. 「算出メンバーの新規作成 **(Create New Calculated Member)**」ボタンをクリッ クします。
- 7. 「メンバー名」フィールドに有効なメンバー名を入力します。それには、ディメ ンション名およびメンバー名が含まれます ([*DimensionName*].[*MemberName*])。 たとえば、在庫受注残を表す新しい計算メジャーを追加する場合であれば、その 算出メンバーの名前を ″[Measures].[CalculatedCost]″ にすることができます。
- 8. 「MDX 式 (MDX Expression)」フィールドに、新しいメンバーの値を指定する有 効な MDX 式を入力します。 たとえば、新しい算出メンバー [Measures].[CalculatedCost] の場合であれば、有効な MDX 式は次のようになり ます。

[Measures].[Sales Amount]-[Measures].[Profit Amount]

9. 「解決順序 **(Solve Order)**」の値として整数値を選択します。 解決順序の値は、 指定する算出メンバーを評価するときの順序を決定する整数値 (正、0、または 負) でなければなりません。 解決順序の値は相互の相対的な関係によって評価 され、負の値は 0 や正の値より前に評価されます。

## <span id="page-34-0"></span>**Alphablox Cube Server Adapter** のデータ・ソース定義の作成

DB2 Alphablox キューブを照会するには、**Alphablox Cube Server Adapter** を使用 する DB2 Alphablox データ・ソースを事前に定義する必要があります。 1 つのデ ータ・ソースを使用して、複数のアプリケーションから複数の DB2 Alphablox キュ ーブにアクセスすることができます。 アクセス対象のキューブは、Alphablox アプ リケーションが使用する MDX 照会の FROM 文節で判別できます。 DB2 Alphablox Cube Server Adapter データ・ソースを作成するには、以下のステップを 実行してください。

- 1. *admin* ユーザー、または管理者グループのメンバーであるユーザーとして、DB2 Alphablox ホーム・ページにログインします。
- 2. 「管理」タブをクリックした後、「データ・ソース」のリンクをクリックしま す。
- 3. 「作成」ボタンをクリックします。
- 4. 「アダプター」メニューから、「**Alphablox Cube Server Adapter**」というアダ プターを選択します。
- 5. 「データ・ソース名 **(Data Source Name)**」テキスト・ボックスに名前を入力し ます。
- 6. (オプション)「説明」テキスト・ボックスに説明を入力します。
- 7. 「最大行」および「最大列数」テキスト・ボックスに数値を指定します。これら の値は、このデータ・ソースを通して入力された照会の結果として戻される行数 または列数を制限します。デフォルト値は 1000 です。
- 8. 「保管」ボタンをクリックしてデータ・ソースを保管します。

## キューブ・リソースの指定と管理

それぞれの DB2 Alphablox キューブごとに、基礎となるデータベースからのデータ をリフレッシュするスケジュールを定義できます。また、各キューブを調整 (チュ ーニング) するパラメーターをいくつか設定することもできます。

## リフレッシュ・スケジュールの定義

DB2 Alphablox キューブで使用されるリレーショナル・データベース内の基盤のデ ータが変更されると、DB2 Alphablox キューブでキャッシュに入れられたすべての データが不整合になることがあります。データが不整合になった場合、基礎となる データベースと比較して、DB2 Alphablox キューブから正しい答えが得られるよう にするために、キューブを再構築する必要があります。 キューブを手動で再構築す るには、 キューブを停止して再始動するか、コンソール・コマンド REBUILD CUBE <*cube\_name*> を使用します。こうすれば、ディメンションが再構築され、メモリー 内のキャッシュが空になります。 他の方法として、ディメンションは変更されない ものの、新しいデータや変更されたデータがデータベースに追加された場合には、 コンソール・コマンド EMPTYCACHE <*cube\_name*> を使用してメモリー内のキャッシ ュだけを空にすることができます。

基礎となるデータベースが予測可能な間隔で定期的に更新される場合には、このデ ータベースを参照する DB2 Alphablox キューブを定期的に更新するようスケジュー <span id="page-35-0"></span>ルを作成するのが適切かもしれません。たとえば、データベースが毎晩午後 9:00 に 更新される場合、毎朝午前 3:00 に DB2 Alphablox キューブを再構築します。

定期的に DB2 Alphablox キューブを自動的に再構築するよう構成するには、以下の ステップを実行します。

- 1. *admin* ユーザー、または管理者グループのメンバーであるユーザーとして、DB2 Alphablox ホーム・ページにログインします。
- 2. 「管理」タブをクリックします。
- 3. 「キューブ」リンクをクリックします。
- 4. キューブのリストの中から DB2 Alphablox キューブを選択して、「編集」ボタ ンをクリックします。選択したキューブに対する DB2 Alphablox の「キューブ の管理」ダイアログが新しい Web ページ・ウィンドウとして表示されます。
- 5. 左側のキューブ・ナビゲーション・ツリーで、「スケジュール」ラベルをクリッ クします。スケジューリング・パネルが表示されます。
- 6. 「リフレッシュする間隔 **(Refresh every)**」ボックスをチェックすると、DB2 Alphablox キューブ再構築のスケジュールを使用可能にすることができます。
- 7. リフレッシュ間隔を設定するために、適切なボタンをクリックして、それぞれの 時間を変更します。たとえば、毎朝 3:00 に DB2 Alphablox キューブを再構築 するよう設定するには、2 番目のボタンを選択して、時刻 3:00 AM を入力しま す。
- 8. 「保管」ボタンをクリックして DB2 Alphablox キューブ定義を更新します。

## チューニング・パラメーターの設定

それぞれの DB2 Alphablox キューブごとに、リソース管理用のチューニング・パラ メーターをいくつか設定できます。これを行うには、以下のステップを実行しま す。

- 1. *admin* ユーザー、または管理者グループのメンバーであるユーザーとして、DB2 Alphablox ホーム・ページにログインします。
- 2. 「管理」タブをクリックします。
- 3. 「キューブ」リンクをクリックします。
- 4. キューブのリストの中から DB2 Alphablox キューブを選択して、「編集」ボタ ンをクリックします。選択したキューブに対する DB2 Alphablox の「キューブ の管理」ダイアログが新しい Web ページ・ウィンドウとして表示されます。
- 5. 左側のキューブ・ナビゲーション・ツリーで、「チューニング」ノードをクリッ クしてチューニング・パネルを開きます。
- 6. システムとユーザーの要件に基づいて、チューニングのパラメーター・オプショ ンを設定します。使用できるオプションを、以下の表に示します。これらのパラ メーター、および他のチューニング・パラメーターについての詳細は、 41 [ペー](#page-46-0) [ジの『キューブのチューニング』を](#page-46-0)参照してください。

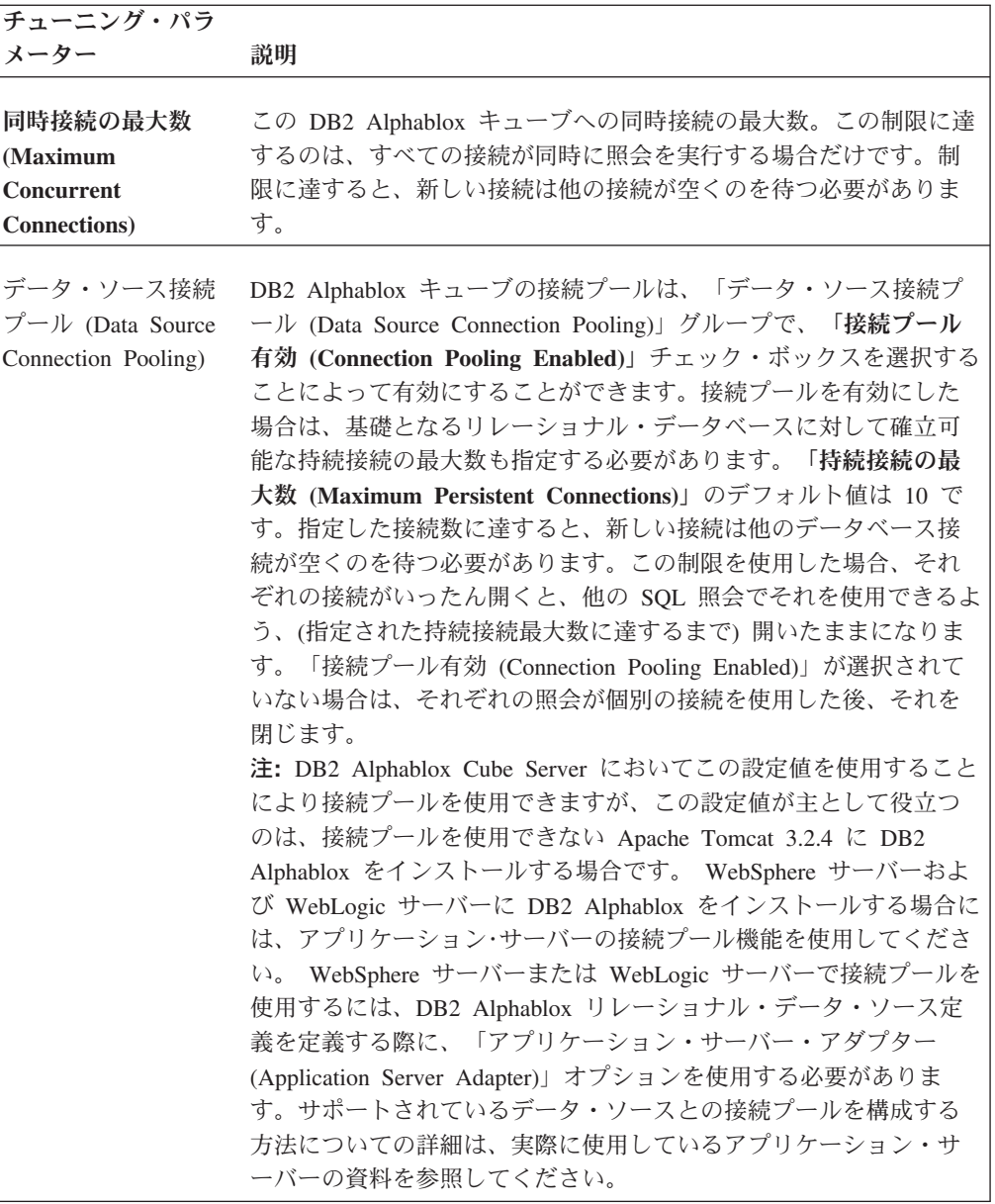

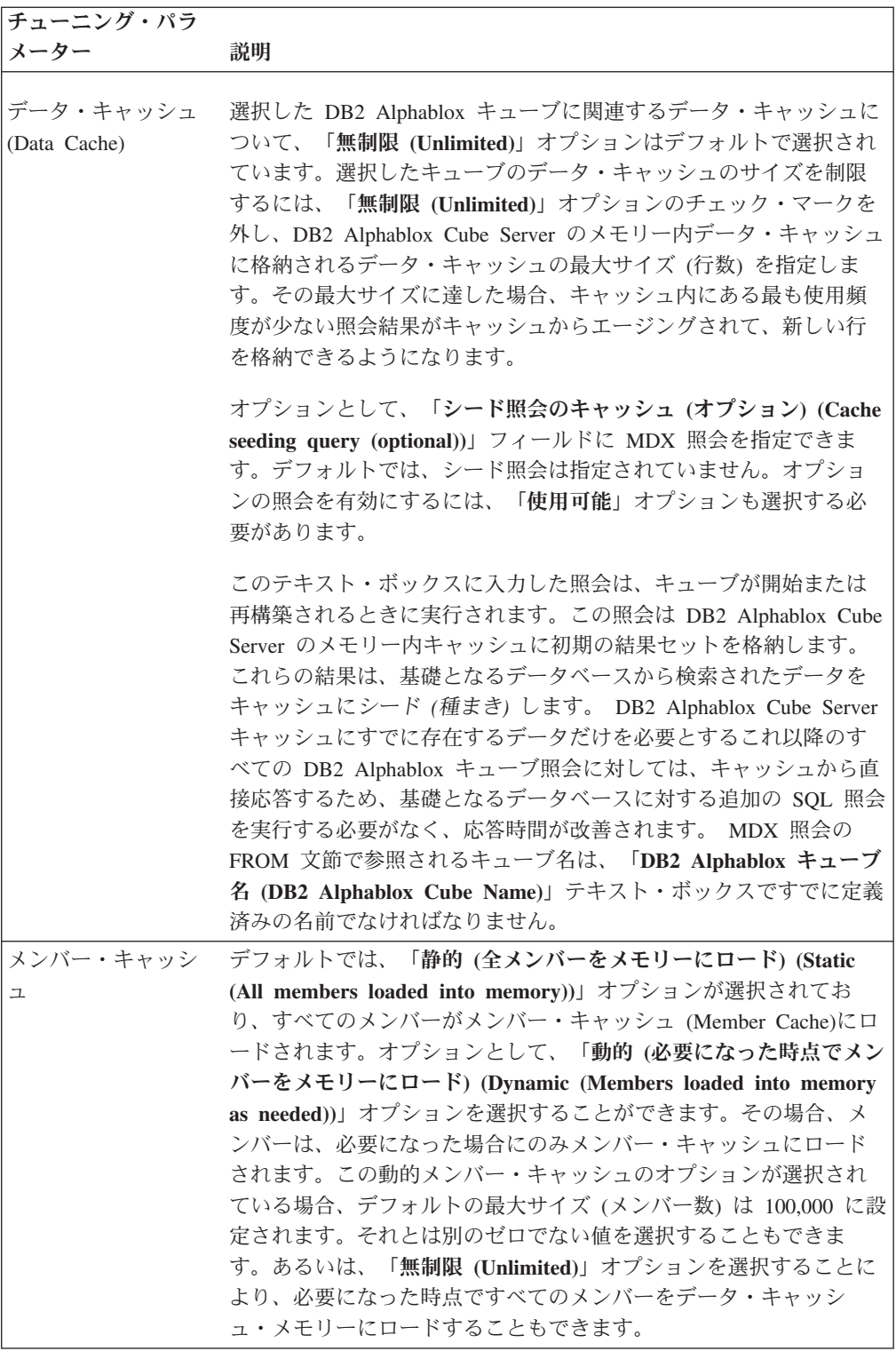

7. 「保管」ボタンをクリックして DB2 Alphablox キューブ定義を更新します。

## <span id="page-38-0"></span>キューブの検証

DB2 Alphablox キューブの作成後、少し時間を取って、メジャー、ディメンショ ン、およびレベルが正しく定義されたことを確認するのはよいことです。誤りが見 つかった場合、簡単に訂正できます。 DB2 Alphablox キューブを検証するには、以 下のステップを実行してください。

- 1. *admin* ユーザー、または管理者グループのメンバーであるユーザーとして、 DB2 Alphablox ホーム・ページにログインします。
- 2. 「管理」タブをクリックします。
- 3. 「キューブ」リンクをクリックします。
- 4. キューブのリストの中から DB2 Alphablox キューブを選択して、「編集」ボタ ンをクリックします。「キューブの編集 - 一般 (Edit DB2 Alphablox Cube General)」タブを含むページが表示されます。
- 5. 「リレーショナル・データ・ソース **(Relational Data Source)**」テキスト・ボッ クスに指定されたデータ・ソースが、適切なリレーショナル・データベースを 参照していることを確認します。 このとき、「データ・ソース」管理ページで データ・ソースの設定を確認する必要があるかもしれません。
- 6. DB2 Alphablox を開始する前に、「**Alphablox** キューブ名 **(Alphablox Cube Name)**」テキスト・ボックスの横で「使用可能」が選択されていることを確認 します。使用可能になっていない場合、キューブを開始しようとするとエラ ー・メッセージが表示されます。
- 7. 以下のようにして、メジャーが正しく作成されたことを検証します。
	- a. 「メジャー」 ノードをクリックして、リレーショナル・スキーマ内の正し い表が「メジャー・ファクト表 **(Measures Fact Table)**」 テキスト・ボック スに指定されていて、名前のスペルが正しく、そして完全修飾名であること を確認します。
	- b. 定義済みの各メジャーごとに、適切な集約が「式 **(Expression)**」テキスト・ ボックスに指定されていることを検査します。
- 8. 必要なすべてのディメンションが正しく定義され、名前が正しいことを確認し ます。各ディメンションごとに、以下を検査します。
	- a. 必要なすべてのファクト表結合とディメンション結合をすでに追加し、式が すべて正しいことを検証します。
	- b. レベルが正しく指定され、順序が正しいことを確認します。最初のレベルは 最も要約されたレベルでなければならず、それ以降の各レベルは階層内の 1 つずつ下のレベルでなければなりません。たとえば、時間 ディメンション の階層が年 、月 、日 である場合、年 が最初のレベル、それに続いて月 、日 という順序でなければなりません。
	- c. 定義済みの属性 (名前と式を含む) がすべて正しいことを検証します。
- 9. 「スケジュール **(Schedule)**」タブをクリックして、すべての設定値が適切であ ることを確認します。
- 10. 「チューニング **(Tuning)**」タブをクリックして、すべての設定値が適切である ことを確認します。

こうして DB2 Alphablox キューブを検証した後、キューブを開始することができま す。 DB2 Alphablox キューブの開始について、詳しくは 35 [ページの『キューブの](#page-40-0) [開始、停止、および再構築』](#page-40-0) を参照してください。

## <span id="page-40-0"></span>第 **4** 章 キューブの保守

DB2 Alphablox Cube Server には、 DB2 Alphablox キューブに対する管理用タスク を実行する機能が提供されています。これらのタスクは、DB2 Alphablox 管理ユー ザー・インターフェースまたコンソールを使って実行します。

## キューブの開始、停止、および再構築

DB2 Alphablox キューブに対して最も頻繁に実行する管理用タスクは、キューブの 開始、停止、および再構築です。

### **DB2 Alphablox** キューブの開始

DB2 Alphablox キューブを照会で使用できるようにするには、キューブを開始する 必要があります。キューブを開始するには、DB2 Alphablox ホーム・ページ、また はコンソール・ウィンドウのコマンド行を使用できます。キューブを開始すると、 DB2 Alphablox Cube Server は基礎となるリレーショナル・データベースへの照会 を実行します。これらの照会の結果を使って、キューブのメモリー内キャッシュに ディメンション・メンバーがロードされます。いくつかの結果をあらかじめ算出し てキューブのキャッシュに格納するために、キャッシュ・シード MDX 照会を DB2 Alphablox キューブの定義で指定できます。これを指定する場合、DB2 Alphablox Cube Server は起動時に MDX 照会を DB2 Alphablox キューブに対して実行し、 MDX 照会から戻されたメジャー値をキャッシュに入れます。

#### **DB2 Alphablox** 管理ページからのキューブの開始

DB2 Alphablox 管理ページから DB2 Alphablox キューブを開始するには、

- 1. 管理者グループのメンバーであるユーザーとして、DB2 Alphablox の管理ページ にログインします。
- 2. 「管理」タブをクリックします。「一般」ページが表示されます。
- 3. 「ランタイム管理」セクションで、「キューブ」リンクをクリックします。
- 4. 「**DB2 Alphablox** キューブ **(DB2 Alphablox Cubes)**」リストから、開始する DB2 Alphablox キューブを選択します。
- 5. DB2 Alphablox キューブの現在の状況を確認するには、「詳細」ボタンをクリッ クします。
- 6. 「開始 **(Start)**」ボタンをクリックします。 DB2 Alphablox キューブの開始操作 が完了すると、状況フィールドに「実行中」と表示されます。

#### コンソール・ウィンドウからのキューブの開始

コンソール・ウィンドウから DB2 Alphablox キューブを開始するには、以下を実行 してください。

1. DB2 Alphablox がまだ実行中でなければ、開始します。 DB2 Alphablox の開始 方法についての詳細は、「管理者用ガイド」を参照してください。

<span id="page-41-0"></span>2. 「コンソール」ウィンドウで、以下のコマンドを入力します。

start cube *cubeName*

ここで、*cubeName* は開始したい DB2 Alphablox キューブの名前です。 Web ブ ラウザーで DB2 Alphablox 管理ページを使用している場合、「管理」**>**「一般」 **>**「コンソール・セッションの開始 **(Start Console Session)**」を選択してコンソ ール・ウィンドウを開くこともできます。

#### キューブが開始しない場合のトラブルシューティング

DB2 Alphablox キューブの開始で障害が発生した場合、エラー・メッセージが表示 され、それを確認すれば問題の原因を判別することができます。問題をトラブルシ ューティングするとき、以下のロギング・ツールを使用すればより詳細な情報を得 ることができます。

- v DB2 Alphablox ログ・ファイルを検査します。
- v 「コンソール」ウィンドウで以下を入力することにより、メッセージ・レベルを デバッグに引き上げます。

report debug

v DB2 Alphablox リレーショナル・データ・ソースで JDBC トレースを使用可能に します。

これらのロギング・オプションを使用可能にする方法について、詳しくは「管理者 用ガイド」を参照してください。

以下の表は、開始操作が失敗する典型的なシナリオをいくつか示し、問題を解決す るための提案をリストしています。問題を判別した後、その問題を修正して DB2 Alphablox キューブを再び開始してください。

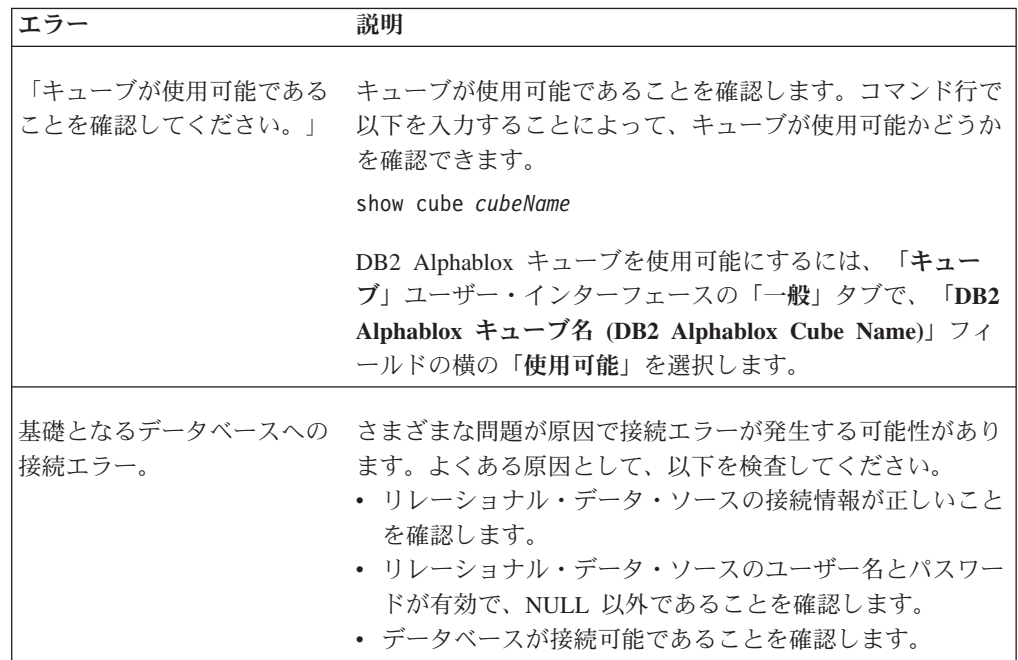

<span id="page-42-0"></span>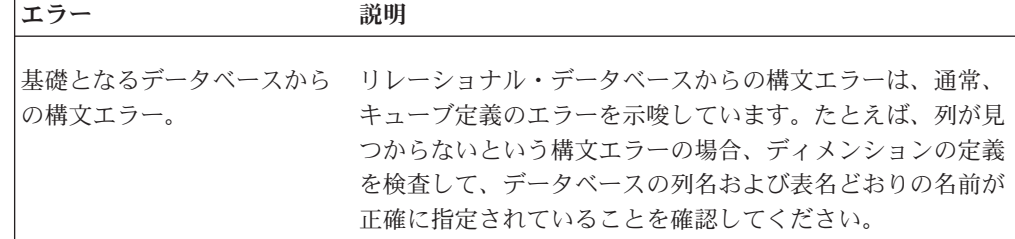

## **DB2 Alphablox** キューブの停止

DB2 Alphablox キューブを停止すると、キューブは照会に使用できなくなり、キュ ーブのメモリー内キャッシュのすべての項目と、すべてのディメンション・メンバ ーがキューブの一括表示から削除されます。

#### **DB2 Alphablox** 管理ページからのキューブの停止

DB2 Alphablox 管理ページから DB2 Alphablox キューブを停止するには、

- 1. *admin* ユーザー、または管理者グループのメンバーであるユーザーとして、DB2 Alphablox の管理ページにログインします。
- 2. 「管理」タブをクリックします。「一般」ページが表示されます。
- 3. 「ランタイム管理」セクションで、「**DB2 Alphablox** キューブ **(DB2 Alphablox Cubes)**」リンクをクリックします。
- 4. 「**DB2 Alphablox** キューブ **(DB2 Alphablox Cubes)**」リストで、停止する Alphablox キューブを選択します。
- 5. DB2 Alphablox キューブの現在の状況を確認するには、「詳細」ボタンをクリッ クします。
- 6. 「停止」ボタンをクリックします。 DB2 Alphablox キューブのシャットダウン 操作が完了すると、状況フィールドに「停止」と表示されます。

#### コンソール・ウィンドウからのキューブの停止

コンソール・ウィンドウから DB2 Alphablox キューブを停止するには、以下のコマ ンドを入力してください。

stop cube *cubeName*

ここで、*cubeName* は停止したい DB2 Alphablox キューブの名前です。 Web ブラ ウザーで DB2 Alphablox 管理ページを使用している場合、「管理」**>**「一般」**>**「コ ンソール・セッションの開始 **(Start Console Session)**」を選択してコンソール・ウ ィンドウを開くこともできます。

注**:** 実行中の照会がすべて完了するまでは、DB2 Alphablox キューブは停止しませ  $h<sub>a</sub>$ 

## **DB2 Alphablox** キューブの再構築

基礎となるデータベースのデータ (ディメンション・データを含む) が変更された場 合、DB2 Alphablox キューブを再構築または再始動する必要があります。また、キ ューブ定義を変更した場合、変更内容を照会で有効にするためには、キューブを再

<span id="page-43-0"></span>構築または再始動する必要があります (あるいは、リフレッシュ・インターバルが 構成済みの場合には次のインターバルまで待つこともできます)。

再構築の操作中には、照会でそのキューブを使用できません。 新しい照会は再構築 が完了するまで待機した後で実行されます。実行中のすべての照会が完了するま で、再構築操作は開始されません。再構築操作にかかる時間は、ディメンションの サイズに応じて、および基礎となるデータベースからデータをディメンションに入 れる照会のパフォーマンスに応じて異なります。

DB2 Alphablox キューブを再構築するには、コンソール・ウィンドウから以下のコ マンドを入力します。

rebuild cube *cubeName*

ここで、*cubeName* は、再構築する DB2 Alphablox キューブの名前です。 Web ブ ラウザーで DB2 Alphablox 管理ページを使用している場合、「管理」 **>** 「一般」 **>** 「コンソール・セッションの開始 **(Start Console Session)**」をクリックしてコン ソール・ウィンドウを開くこともできます。

ディメンション・データが未変更でも、ファクト・データが変更された場合 (たと えば最近の四半期の売上数がデータベースに追加された場合) には、メモリー内キ ャッシュの内容だけを空にすることができます。キャッシュのすべての項目を空に して、ディメンション・メンバーをそのまま残すためには、コンソール・ウィンド ウで以下のコマンドを入力します。

emptycache cube *cubeName*

## 管理ストラテジー

DB2 Alphablox キューブを定義して開始した後は、以下のいずれかの場合に限って 保守タスクが必要です。

- v 基礎となるデータベースのデータが変更された場合。
- v キューブ定義が変更された場合。

DB2 Alphablox キューブはメモリーに常駐するため、ディスク・スペースを管理す る必要はありません。メモリー管理上の考慮事項もありますが、ほとんどの場合、 日常の管理タスクとはなりません。メモリーの問題については、 45 [ページの『](#page-50-0)DB2 Alphablox [キューブのメモリーに関する考慮事項』](#page-50-0) を参照してください。

基礎となるリレーショナル・データベースが稼働する環境について理解する必要が あります。基礎となるデータベースをどのように管理するかは、DB2 Alphablox キ ューブに非常に大きな影響を与えます。

#### データベース環境の理解

DB2 Alphablox キューブの基礎となるデータベースのデータに変更が加えられるご とに、DB2 Alphablox キューブ内のデータは、基礎となるリレーショナル・データ の変更との同期が取れていない (最新でない) 状態になる可能性があります。 DB2 Alphablox キューブは、基礎となるデータベースへの照会からデータを取得します。 照会で DB2 Alphablox キューブのデータが要求された場合、DB2 Alphablox Cube Server は結果がメモリー内データ・キャッシュに存在するかどうかを検査します。 結果が存在する場合、アプリケーションはそれをただちに使用でき、応答時間が速

<span id="page-44-0"></span>くなります。このような結果は基礎となるデータベースから得られたものですが、 過去のある時点で取得されたにすぎません。基礎となるデータ・ソースのデータが 未変更の場合には、これで問題ありません。しかし、キャッシュ項目が保管された 時点から照会が結果を要求した時点までの間に、基礎となるデータベースのデータ が変更された場合には、結果が一致しなくなります。

さらに、DB2 Alphablox キューブのメンバーがデータベースで挿入、更新、または 削除された場合には、DB2 Alphablox キューブの結果がディメンションの実際の状 態を反映しなくなります。 DB2 Alphablox キューブへの新しい照会の結果は、基礎 となるデータベースからの結果と引き続き一致する可能性もありますが、一致しな い可能性もあります。それを決定する要因は、データベース内の厳密にどのような 値が変更されたか、Alphablox キューブのメモリー内キャッシュにどのようなデータ が格納されているか、および照会によってどのようなデータが要求されるかです。

基礎となるデータベースのデータが変更された場合、DB2 Alphablox キューブが引 き続き有効かつ最新であることを確実に確認する方法はないため、最も安全な処置 は、キューブを再構築することです。したがって、基礎となるデータベースのデー タがいつ変更されるかを知っておくことが重要です。

たとえば、データベースが決して変更されないことがわかっている場合、一度も DB2 Alphablox キューブを再構築する必要はありません。データベースの中で、キ ューブの定義対象ではない部分にのみ新しいデータが追加される場合にも、再構築 の必要はないでしょう。

データベースが毎晩更新され、すべての部分が変更される可能性がある場合には、 毎晩、データベースの更新が完了した後に DB2 Alphablox キューブを再構築する必 要があるでしょう。データベースの稼働環境をよく知っておけば、どのようなとき に DB2 Alphablox キューブのデータが無効になるか、より正確に予想することがで きます。

### 定期更新のスケジューリング

多くの場合、データウェアハウスやデータマート・データベースは、計画された定 期的スケジュールに基づいて更新されます。そのスケジュールに基づいて、DB2 Alphablox キューブの定期更新をスケジュールすることができます。コンソール・コ マンド REBUILD CUBE または EMPTYCACHE CUBE を使用すれば、更新を手動で実行で きます。あるいは、各 DB2 Alphablox キューブの自動的な再構築スケジュールをセ ットアップすることもできます。自動スケジュールのセットアップについての詳細 は、 29 [ページの『リフレッシュ・スケジュールの定義』](#page-34-0) を参照してください。

DB2 Alphablox キューブの更新をスケジュールするうえで、ただ 1 つの最適な方法 というものはありません。リレーショナル・データベースでどのような操作が行わ れているかを知っておくことが非常に重要です。同様に、ユーザー・コミュニティ ーの利用パターンとニーズを理解しておくことも重要です。キューブのサイズや基 礎となるデータベースのサイズに応じて、DB2 Alphablox キューブの再構築にある 程度の時間がかかる可能性があります。通常、システムを使用するユーザーがほと んど、またはまったくいない深夜に再構築するようスケジュールするのが最適で す。また、とくに再構築操作に長い時間がかかる場合には、その間はキューブが使 用不可になることをユーザーに確実に知らせてください。

## <span id="page-45-0"></span>コンソール・コマンド

DB2 Alphablox コンソール・ウィンドウから、ほとんどのキューブ管理タスクを実 行することができます。コンソールにアクセスするには、「管理」タブ、「一般」 ページ、「コンソール・セッションの開始 **(Start Console Session)**」リンクをクリ ックするか、DB2 Alphablox を開始したときに開く DB2 Alphablox コンソール・ウ ィンドウを使用します。以下の表はキューブ・コマンドをリストし、それぞれの機 能を説明しています。

#### コマンド構文

説明

#### **delete cube** *cubeName*

キューブおよび定義全体を削除します。

#### **disable cube** *cubeName*

キューブを使用不可状態に設定します。使用不可になったキューブは使用可 能にされるまで開始できないため、DB2 Alphablox が開始しても自動的に開 始されません。キューブを使用不可にする前に、あらかじめ停止する必要が あります。

#### **emptycache cube** *cubeName*

キューブのメモリー内のキャッシュからすべての項目を除去します。キャッ シュが空になると、DB2 Alphablox キューブに対する照会は基礎となるデー タベースから結果を取得する必要があります。 基礎となるデータベースの 内容が変更された場合、データベースに保管されたデータと DB2 Alphablox キューブから取得される結果とを同じにするために、このコマンドを使用し てください。 なお、EMPTYCACHE コマンドによってキューブのディメン ション一括表示は再構築されないことに注意してください。 ディメンショ ン一括表示を再構築するには、REBUILD コマンドを使用するか、キューブ を停止して開始してください。

#### **enable cube** *cubeName*

キューブを使用可能状態に設定します。キューブを開始する前に、あらかじ め使用可能にする必要があります。 使用可能になったキューブは、DB2 Alphablox の開始時に自動的に開始します。

#### **rebuild cube** *cubeName*

まず、すべてのディメンションのメンバー名とすべてのメジャーをメモリー 内キャッシュから除去します。次に、基礎となるデータベースを照会して、 すべてのディメンションのメンバー名を再び格納します。キューブ定義で初 期 MDX キャッシュ・シード照会が指定されている場合、その照会が実行 されてキャッシュにデータが入ります。

#### **show cube***cubeName*

キューブの現在の状況を示します。キューブの状況は、以下のいずれかで す。

- 使用不可
- v 停止済み
- v 開始中
- v 実行中

定義済みのすべての DB2 Alphablox キューブの状況を表示するには、以下 のコマンドを入力します。

show cube *cubeName*

#### <span id="page-46-0"></span>**start cube** *cubeName*

キューブを開始して、照会で使用できるようにします。キューブが開始する と、基礎となるデータベースを照会してディメンション・メンバーにデータ を入れ、MDX キャッシュ・シード照会を実行します (キューブ定義で定義 されている場合)。

**stop cube** *cubeName*

実行中のキューブを停止します。停止したキューブは照会で使用できなくな り、ディメンション・メンバーとメジャーがメモリー内キャッシュから除去 されます。

## キューブの変更

DB2 Alphablox キューブ定義の任意の部分を、任意の時点で変更することができま す。停止済みのキューブを変更した場合、変更内容はただちに適用されます。実行 中のキューブを変更した場合、変更内容はキューブ定義にただちに保管されます が、実行中のキューブが (コンソールまたはスケジュール済みリフレッシュによっ て) 再構築または再始動されるまで、変更内容は適用されません。

DB2 Alphablox キューブを変更するには、キューブ作成時と同じようにして「キュ ーブ」管理ページを使用することができます。キューブ定義の任意の部分を更新し て保管することができます。ユーザー・インターフェースの各部分で定義を入力す る方法について、詳しくは 17 ページの『第 3 [章 キューブの作成と修正』](#page-22-0) を参照 してください。

## キューブのチューニング

DB2 Alphablox キューブをチューニング (調整) および構成するための管理コントロ ールが多数あります。 DB2 Alphablox キューブはメモリー内で実行され、大量のメ モリーを使用する可能性があるため、メモリーに関する考慮事項をいくつか理解し ておく必要があります。

### チューニング・コントロール

DB2 Alphablox キューブのリソースを制御するには、このセクションで説明される コントロールを使用してください。

#### 接続およびキャッシュ・サイズの制限

それぞれの定義済み DB2 Alphablox キューブの接続およびキャッシュ・サイズの制 限を「キューブ」ページで指定できます。「キューブの管理」ダイアログを開い て、キューブ・ナビゲーション・ツリーの「チューニング **(Tuning)**」というラベル をクリックしてください。

#### 同時接続の最大数**:**

<span id="page-47-0"></span>同時に多数のユーザーが DB2 Alphablox キューブを照会した場合、ユーザーが少な い場合に比べて、DB2 Alphablox を実行するコンピューターのマシン・リソースが 早く消費される可能性があります。ただし、複数の照会が厳密に同時に 実行されな い限り、リソースの競合は発生しないことに注意してください。 たとえ多数のユー ザーが同時に接続しても、競合が頻繁に起きるとは限りません。システムでこの点 が実際に問題になるようであれば、各 DB2 Alphablox キューブごとに許容される接 続数を制限することができます。

どれほどのリソースが使用されるかは、発行される照会のタイプに完全に依存しま す。ほとんどの照会はマシン・リソースを少ししか使用しませんが、長時間実行さ れる照会はかなりのリソースを消費するかもしれません。

DB2 Alphablox キューブの同時接続の最大数を調整するには、次のようにします。

- 1. *admin* ユーザー、または管理者グループのメンバーであるユーザーとして、DB2 Alphablox ホーム・ページにログインします。
- 2. 「管理」タブをクリックします。
- 3. 「キューブ」リンクをクリックします。
- 4. キューブのリストの中から DB2 Alphablox キューブを選択して、「編集」ボタ ンをクリックします。選択したキューブに対する DB2 Alphablox の「キューブ の管理」ダイアログが新しい Web ページ・ウィンドウとして表示されます。
- 5. 「チューニング **(Tuning)**」タブをクリックします。
- 6. 設定したい制限のボックスをチェックして、対応する数値を入力します。
- 7. 「保管」ボタンをクリックして、DB2 Alphablox キューブ定義の制限を保管しま す。

#### データ・ソース接続プール**:**

DB2 Alphablox キューブの接続プールは、DB2 Alphablox キューブ定義の「Tuning (チューニング)」セクションの「データ・ソース接続プール (Data Source Connection Pooling)」グループで、「接続プール有効 **(Connection Pooling Enabled)**」チェッ ク・ボックスを選択することによって有効にすることができます。接続プールを有 効にした場合は、基礎となるリレーショナル・データベースに対して確立可能な持 続接続の最大数も指定する必要があります。「持続接続の最大数 **(Maximum Persistent Connections)**」のデフォルト値は 10 です。指定した接続数に達すると、 新しい接続は他のデータベース接続が空くのを待つ必要があります。この制限を使 用した場合、それぞれの接続がいったん開くと、他の SQL 照会でそれを使用でき るよう、(指定された持続接続最大数に達するまで) 開いたままになります。「接続 プール有効 **(Connection Pooling Enabled)**」を選択しない場合、DB2 Alphablox Cube Server によってデータベースに照会が送られるたびに新しい接続が開き、結果 が戻されるたびに接続が閉じます。他の接続の状況にかかわりなく、新しい接続が 開きます。接続は共有されず、アイドル状態のままにもなりません。

注**:** DB2 Alphablox Cube Server においてこの設定値を使用することにより接続プー ルを使用できますが、この設定値が主として役立つのは、接続プールを使用で きない Apache Tomcat 3.2.4 に DB2 Alphablox をインストールする場合です。 WebSphere サーバーおよび WebLogic サーバーに DB2 Alphablox をインスト ールする場合には、アプリケーション・サーバーの接続プール機能を使用してく ださい。 WebSphere サーバーまたは WebLogic サーバーで接続プールを使用す

<span id="page-48-0"></span>るには、DB2 Alphablox リレーショナル・データ・ソース定義を定義する際 に、「アプリケーション・サーバー・アダプター (Application Server Adapter)」 オプションを使用する必要があります。サポートされているデータ・ソースと の接続プールを構成する方法についての詳細は、実際に使用しているアプリケ ーション・サーバーの資料を参照してください。

どのようなに小さいデータベース接続にも、それなりのコストがあります。ほとん どの場合、応答時間の違いは気になりませんが、応答時間がはっきり異なる場合も あるかもしれません。また、基礎となるデータベースの側で受け入れる接続数を制 限する場合もあり、データベース管理者はあまりに多数の接続を使用させたくない かもしれません。

#### データ・キャッシュおよびメンバー・キャッシュ**:**

特定の DB2 Alphablox キューブの「チューニング (Tuning)」パネルで使用可能なオ プションを使用して、キューブのパフォーマンスを向上させることができます。デ ータ・キャッシュとメンバー・キャッシュの 2 つのキャッシュを変更すると、キュ ーブのパフォーマンスを向上できる場合があります。より多くのデータがキャッシ ュに格納されるほど、DB2 Alphablox キューブに対する照会で基礎となるデータベ ースから結果を検索する頻度が少なくなり、照会の応答時間が速くなります。ただ し、キャッシュが大きくなりすぎると、マシンのメモリーを使い尽くして、すべて のユーザーのパフォーマンスが遅くなる可能性があります。ご使用のシステムにと って最適のサイズを判別するには、メモリー・リソース、ユーザー・ロード、照会 のロードを考慮して実際に試す必要があります。ユーザーおよび照会のロードに応 じて、利点と欠点を比較考慮して最適なデータ・キャッシュとメンバー・キャッシ ュのサイズを決定してください。

データ・キャッシュには、リレーショナル・データベースから取り出されたキュー ブ・セルが保管されます。保管されたデータは、データ・キャッシュにロードされ ると、使用できるときには並行照会および後続の照会によって共有されます。デー タ・キャッシュのサイズは構成可能です。データ・キャッシュのオプションについ て詳しくは、 30 [ページの『チューニング・パラメーターの設定』を](#page-35-0)参照してくださ  $\mathcal{U}^{\lambda}$ 

メンバー・キャッシュには、ディメンション・メタデータ (メンバー) が保管され、 キャッシュ・メンバー全体または一部に対して調整できます。メンバー・キャッシ ュの場合、静的キャッシュ (デフォルト) と動的キャッシュの 2 つのモードが使用 可能です。静的キャッシュを使用すると、リレーショナル・データ・ソースからデ ィメンション・メンバーが読み取られ、キューブの開始時にメモリーにプリロード されます。

動的キャッシュを選択すると、リレーショナル・データ・ソースからディメンショ ン・メンバーが読み取られ、ファイル・システムのユーザー指定の位置にある圧縮 データ・ファイルに保管されます。ディスク・スペースの使用量は、キューブ内の メンバー数に比例します。メンバー・キャッシュに使用されるメモリーの量はメン バー数と各メンバーのサイズに比例します。各メンバーの固定コストは、32 ビッ ト・システムでは約 168 バイト、および 64 ビット・システムでは約 290 バイト です。可変コストは、メンバー・キー、メンバー名の長さの平均、メンバー・プロ パティーの数とタイプ、 メンバーが持っている子の数、および他のコストに応じて 異なります。

キューブ内の各ディメンションに対して、2 つのファイルがメンバー・キャッシ ュ・ディレクトリー内に作成されます。1 つはディメンション・データ ([*cubeName*].[*dimensionName*] という名前) および関連付けられている索引ファイル ([*cubeName*].[*dimensionName*].idx という名前) を含みます。ディメンション・ファイ ルには、メンバー名や、メンバーのプロパティー、メンバー・キー、およびその他 のメンバー・データに関する情報が含まれます。各キューブには、キューブ索引フ ァイル ([*cubeName*].idx という名前) もあります。

キューブが開始されるか、またはリフレッシュされる場合、キューブのメンバーの キャッシュ・ファイルが生成され、以前のファイルは上書きされます。キューブが 実行されている間、ディメンション・メンバーは、必要に応じてディメンション・ ファイルからメモリーに動的に読み取られます。メンバー・キャッシュがユーザー 指定パラメーターより大きくなった場合、スペースは DB2 Alphablox Cube Server のキャッシュ・ポリシーによって管理されます。

このディレクトリーの位置は、すべてのキューブに適用され、DB2 Alphablox 管理 ページの「管理 **(Administration)**」タブにある「**DB2 Alphablox** キューブ・マネー ジャー **(DB2 Alphablox Cube Manager)**」リンクを使用して指定できます。「メン バー・キャッシュ・ディレクトリー・パス **(Member Cache Directory Path)**」値 は、各 DB2 Alphablox キューブのディメンション・データのディスク・ストレージ に対するディレクトリー・パスを指定します。デフォルトでは、ディレクトリー・ パスは *alphablox dir*¥analytics¥repository¥temp (例えば、

c:¥alphablox¥analytics¥repository¥temp) です。パフォーマンスまたはバックアップ要 件に基づいて、異なるディレクトリー・パス・ロケーションを特定することができ ます。最適の I/O パフォーマンスを得るには、メンバー・キャッシュ・ディレクト リーを、ネットワークにマウントされたファイル・システムではなく、ローカル・ ファイル・システムに置く必要があります。メンバー・キャッシュのオプションに ついての詳細は、 30 [ページの『チューニング・パラメーターの設定』を](#page-35-0)参照してく ださい。

メモリーについての詳細は、 45 ページの『DB2 Alphablox [キューブのメモリーに関](#page-50-0) [する考慮事項』を](#page-50-0)参照してください。

DB2 Alphablox キューブのデータ・キャッシュとメンバー・キャッシュを調整する には、次のようにします。

- 1. *admin* ユーザー、または管理者グループのメンバーであるユーザーとして、DB2 Alphablox ホーム・ページにログインします。
- 2. 「管理」タブをクリックします。
- 3. 「キューブ」リンクをクリックします。
- 4. キューブのリストの中から DB2 Alphablox キューブを選択して、「編集」ボタ ンをクリックします。選択したキューブに対する DB2 Alphablox の「キューブ の管理」ダイアログが新しい Web ページ・ウィンドウとして表示されます。
- 5. 「チューニング **(Tuning)**」タブをクリックします。
- 6. 設定したい制限のボックスをチェックして、対応する数値を入力します。
- 7. 「保管」ボタンをクリックして、DB2 Alphablox キューブ定義の制限を保管しま す。

#### <span id="page-50-0"></span>キューブの最大数

多数の DB2 Alphablox キューブを定義した場合、各キューブの開始に大量のメモリ ーおよびマシン・リソースが使用されるのであれば、システム全体のパフォーマン スが影響を受けます。これを制御するために、DB2 Alphablox で実行可能な DB2 Alphablox キューブの数を制限することができます。この制限は、同時に実行できる DB2 Alphablox キューブの数を制限するだけです。定義可能な数を制限するもので はありません。

同時に実行可能な DB2 Alphablox キューブ数の制限を設定するには、以下のように します。

- 1. 管理者グループのメンバーであるユーザーとして、DB2 Alphablox ホーム・ペー ジにログインします。
- 2. 「管理」タブをクリックします。「一般」ページが表示されます。
- 3. 「一般プロパティー」セクションで、「**DB2 Alphablox Cube** マネージャー」リ ンクをクリックします。
- 4. 「キューブの最大数 **(Maximum Cubes)**」を選択して、設定したい制限の数値を 入力します。
- 5. 「保管」ボタンをクリックして変更内容を保管します。

#### 行および列の最大数

DB2 Alphablox キューブ・データ・ソースの行と列の最大数を制限することによ り、大量のデータを戻すような照会を発行するアプリケーションを制限することが できます。 DB2 Alphablox キューブ・データ・ソースに関するこれらの制限を設定 するには、「データ・ソース」管理ページを使用します。このデータ・ソースは、 DB2 Alphablox キューブへの MDX 照会の発行に使用されるデータ・ソースです。

## **DB2 Alphablox** キューブのメモリーに関する考慮事項

DB2 Alphablox Cube Server は、DB2 Alphablox の稼働環境である Java™ プロセス の一部として実行されます。このため、Cube Server がより多くのメモリーを使用す ると、Java プロセスも多くのメモリーを使用します。 DB2 Alphablox Java プロセ スのメモリー制限はインストール時に設定されます。 DB2 Alphablox キューブのメ モリー使用量が多いために DB2 Alphablox がメモリー不足になる場合、以下のよう な処置を取ることができます。

- v 各キューブのメモリー内キャッシュのサイズを制限します。詳しくは、 41 [ページ](#page-46-0) [の『接続およびキャッシュ・サイズの制限』を](#page-46-0)参照してください。
- v システム内の Alphablox キューブの数を制限します。詳しくは、『キューブの最 大数』を参照してください。
- v DB2 Alphablox が稼働している Java プロセスのメモリー・ヒープ最大サイズを 変更します。詳しくは、 46 [ページの『メモリー・ヒープ最大サイズの変更』を](#page-51-0)参 照してください (下記)。
- v DB2 Alphablox が稼働しているコンピューターのメモリー容量を増やします。詳 しくは、 46 [ページの『システムへのメモリーの追加』を](#page-51-0)参照してください。

### <span id="page-51-0"></span>メモリー・ヒープ最大サイズの変更

DB2 Alphablox Cube Server は、DB2 Alphablox のための Java プロセスの一部とし て実行されます。 DB2 Alphablox でメモリー不足エラーが発生する場合には、Java プロセスのメモリー・ヒープ最大サイズを増やす必要があるかもしれません。その 際は、メモリーの要件を満たす十分に大きな値にメモリー・ヒープ最大サイズを増 やしてください。ただし、プロセスのサイズが最大値に近づいたときにオペレーテ ィング・システムがディスクに大量にスワップするのを防ぐために、値を大きくし すぎないでください。さらに、予期しない理由でマシンのメモリーが使用される可 能性も考慮に入れてください。たとえば、マシンのメモリーが 1024 MB で、マシ ン上の他のリソースが約 300 MB のメモリーを使用する場合、メモリー・ヒープの 最大サイズを 600 MB に設定することができます。

ご使用のシステムでどのような値が最大値として適しているか判別するには、何度 か試してみる必要があるかもしれません。 DB2 Alphablox キューブの問題が特に発 生せず、パフォーマンスが良好で、メモリー不足エラーも発生しない場合、その制 限はご使用の環境に適していると言えます。

#### システムへのメモリーの追加

メモリーの問題が存在する場合、DB2 Alphablox が稼働するシステムにメモリーを 追加するという解決策に気付かないことがよくあります。ご使用のコンピューター にどれほどのメモリーを搭載できるか、ハードウェア・ベンダーに確認してくださ い。システムのメモリー使用量が、搭載された物理メモリーの限界に近づいた場 合、システムは新しいメモリー要求を満たすために、メモリーをディスクにスワッ プします。 このとき、メモリー管理がかなり非効率的になります。

メモリーをアップグレードすると、比較的低コストでサーバーの能力を増強できる 場合が少なくありません。また、こうすることでメモリー使用の問題が改善または 解決される場合が少なくありません。システムにメモリーを追加する余地があれ ば、そうするよう考慮してください。

## <span id="page-52-0"></span>第 **5** 章 **MDX** を使用した **DB2 Alphablox** キューブの照会

DB2 Alphablox アプリケーションは MDX (マルチディメンション式、 Multidimensional Expressions) 言語を使用して DB2 Alphablox キューブを照会しま す。 MDX は、Microsoft によって作成され保守されている OLE DB for OLAP 仕 様の照会言語コンポーネントです。DB2 Alphablox キューブは、MDX の構文およ び関数をいくつかサポートします。このセクションでは DB2 Alphablox キューブの 照会用にサポートされる MDX 構文を説明し、照会の例を示します。

## サポートされる **MDX** 構文

MDX は、Microsoft Analysis Services などのいくつかのマルチディメンション・デ ータベースで使用されるマルチディメンション照会言語です。 DB2 Alphablox Cube Server は、DB2 Alphablox キューブ用の照会言語としていくつかの MDX 構文を使 用します。 DB2 Alphablox キューブにアクセスする DB2 Alphablox アプリケーシ ョンでは、MDX 照会は DataBlox 照会パラメーター (または関連するメソッド) の 値として使用されます。

### 基本構文

DB2 Alphablox キューブに対する MDX 照会の基本的な構文は、以下のとおりで す。

SELECT {axisSpecification} ON COLUMNS, {axisSpecification} ON ROWS FROM cubeName WHERE (slicerItems)

ここで、

*axisSpecification*

1 つまたは複数のタプル。タプルをリストとして入力するか、または CrossJoin 関数によって「生成する」ことができます。

*cubeName*

定義済み Alphablox キューブの名前。

*slicerItems*

照会の結果セットのフィルタリングに使用されるタプル (通常、コンマで区 切られた複数メンバーからなるリスト)。複数のスライサー・メンバーを含 める場合、それぞれ異なるディメンションに属する必要があります。また、 照会で指定されるいずれかの軸においてディメンションが参照されてはなり ません。

#### 使用上の注意

以下の説明には、DB2 Alphablox のコンテキストにおける MDX 使用に関する重要 な情報が含まれます。

v 各ディメンションは、照会内の単一の軸にのみ出現可能です。複数の軸にディメ ンションを配置するような照会は、エラーとともに失敗します。

- <span id="page-53-0"></span>v 照会ではゼロ個以上の軸を指定できますが、通常は 2 つの軸を指定します。 COLUMNS 軸を AXIS(0)、ROWS 軸を AXIS(1) として指定することもできま す。それ以降の各軸は AXIS(*n* ) となります (ここで、*n* は連続する次の整数)。 ただし、照会のデータ (GridBlox、ChartBlox、または PresentBlox) を表示する DB2 Alphablox アプリケーションは、最大で 2 つの軸を指定する照会だけを受け 入れることに注意してください。 XML データ・セットとして提供される照会 は、任意の数の軸を受け入れることができます。
- v DB2 Alphablox に対する MDX のキーワードは大/小文字を区別しませんが、 MDX 照会内のメンバー名を大括弧 [ ] で囲んだ場合には大/小文字が区別されま す。メンバー名を大括弧 [ ] で囲まない場合、それらはサーバーに送られる前に 大文字に変換されます。データベース内でメンバー名がすべて大文字になってい ない限り、構文で大括弧を使用してください。
- v メンバーが予期された MDX 関数でディメンション名だけが含まれる場合、DB2 Alphablox Cube Server は [dimensionName].currentMember を値として使用して結 果を戻します。

### メンバー・セットの指定

メンバー・セット は、同じディメンションに属する 1 つまたは複数のメンバーか ら成ります。 メンバー名を必ずしも大括弧 [ ] で囲む必要はありませんが、そうす ることをお勧めします。メンバー名にスペースが含まれる場合には、大括弧が必要 です。以下のような指定では、メンバー名の大/小文字が区別されるため、2 つは同 等ではありません。

[Time].[Fiscal Year] [Time].[fiscal year]

#### メンバー名の修飾

オブジェクト構文の場合と同様に、以下のようにディメンション名および階層の親 の名前を使ってメンバー名を修飾することができます。

[Dimension].[Level].[Member]

また、以下のようにして、ディメンション名およびメンバーの 1 つまたは複数の祖 先を使ってメンバー名を修飾することもできます。

[Dimension].[Member].[Member]

注**:** 必ずメンバー名が固有になるように修飾する必要があります。

#### 中括弧

中括弧 { } はセットを表します。 MDX 照会では、軸に配置されるセットを中括弧 で囲む必要があります。たとえば、Golden Oats (ゴールデン・オート) および Sugar Grains (粒状の砂糖) という商品からなるセットを指定する構文は、以下のようにな ります。

{[Product].[Golden Oats], [Product].[Sugar Grains]}

#### **FROM:TO** 構文

2 つのメンバーをコロン (:) で区切ることによって、レベル上の1 点から別の点へ 拡張するメンバー・セットを指定できます (それらの点を含む)。たとえば、*Alphabet* というディメンションに A から Z のメンバーが含まれる場合、以下の構文は {D, E, F, G, H} というセットとして評価されます。

{[Alphabet].[D]:[Alphabet].[H]}

### <span id="page-54-0"></span>算出メンバー

算出メンバーを使用すると、新しいメンバーを基礎となるリレーショナル・デー タ・ソースに追加することなく派生メンバーを作成することができます。

算出メンバー (「派生メンバー」ともいう) は、数学演算や論理演算を使用すること によって他のメンバーの値から派生したディメンションのメンバーです。それらに 既に値が書き込まれている場合、次回に計算が実行された時点でその値は上書きさ れます。

算出メンバーを使用すると、キューブを再構築したり新しい値をデータ・ソースに 追加したりすることなく、新しいメンバーをデータ・ソースに追加することができ ます。さらに算出メンバーは、派生値へのアクセス頻度が低いという場合にも便利 です。

#### 非永続的算出メンバー

非永続的算出メンバーは、WITH MEMBER 文節を使用して MDX 照会の一部とし て定義できます。非永続的算出メンバーは、照会の存続時間のみ使用可能であり、 その使用は分析アプリケーションに限定されます。

#### 永続的算出メンバー

永続的算出メンバーは、キューブの定義の間に、キューブの一部として定義されま す。永続的算出メンバーの利点は、すべての照会に使用できることです。 DB2 Alphablox Cube Server では、永続的算出メンバーは指定されたディメンションに属 しており、正規のメンバーと同様、親を持ち、ディメンション階層に配置されま す。永続的算出メンバーを作成するには、ディメンション、および算出メンバーを 配置する階層内の場所を含めた算出メンバーの完全な名前を指定して、算出メンバ ーを表す式を指定する必要があります。オプションとして、解決順序を指定するこ ともできます。

### サポートされる **MDX** 関数

MDX 関数は、MDX 照会の可能な有効範囲を単純化および拡張するために使用され ます。以下の表には、DB2 Alphablox キューブに対する照会でサポートされる MDX 関数および演算子のサブセットがリストされています。

以下にリストされる MDX 関数の構文および使用法については、以下から入手でき る情報を参照してください。

- Microsoft MDX Function Reference [\(http://msdn.microsoft.com/library/en-us/olapdmad/agmdxfunctintro\\_6n5f.asp\)](http://msdn.microsoft.com/library/en-us/olapdmad/agmdxfunctintro_6n5f.asp)
- v Spofford, George. 2001. *MDX Solutions*. New York: John Wiley & Sons.

演算子

Is, And, Or, Not,  $XOR$ ,  $>$ ,  $>$ ,  $<$ ,  $<$ ,  $<$ ,  $=$ ,  $<$ 

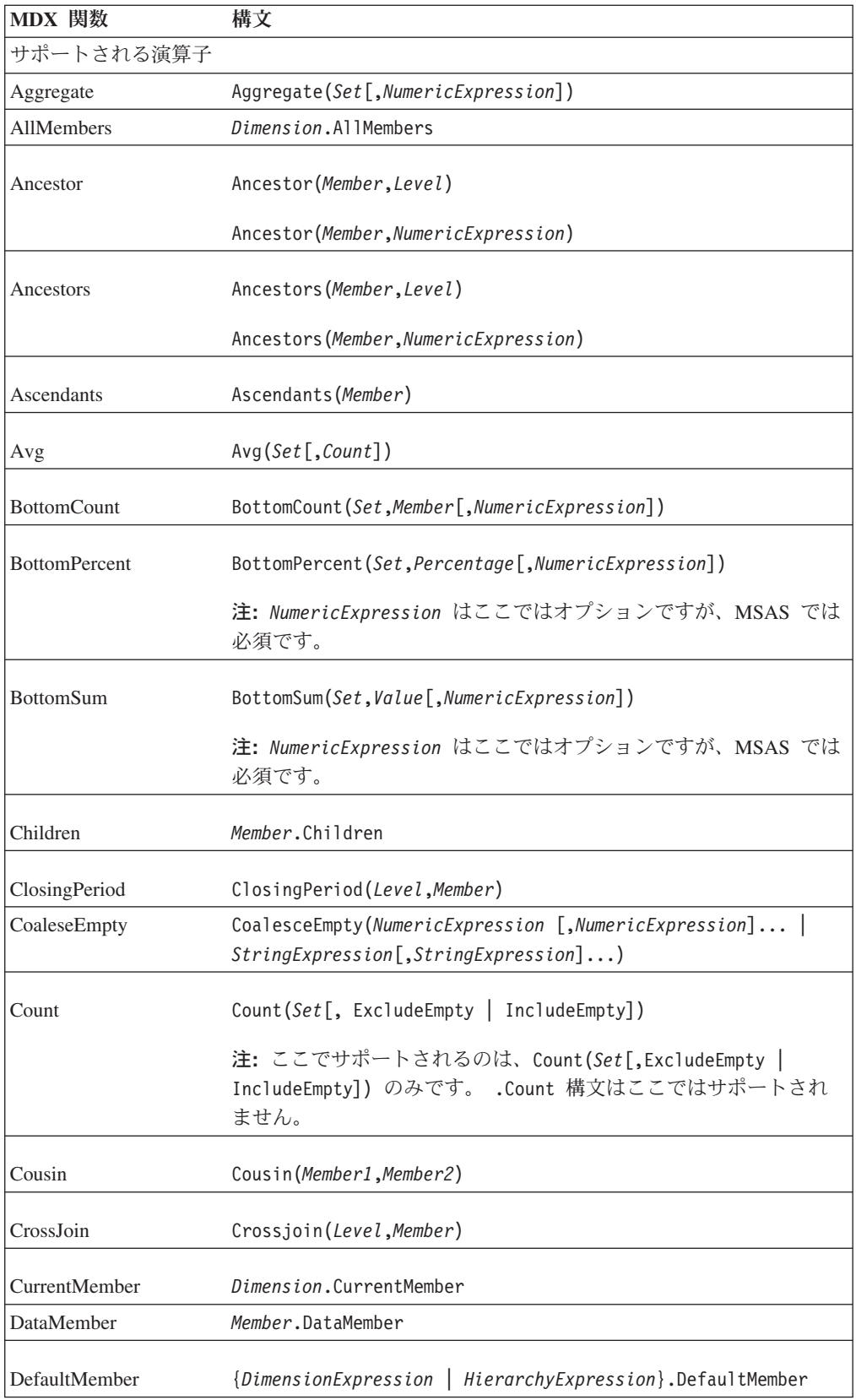

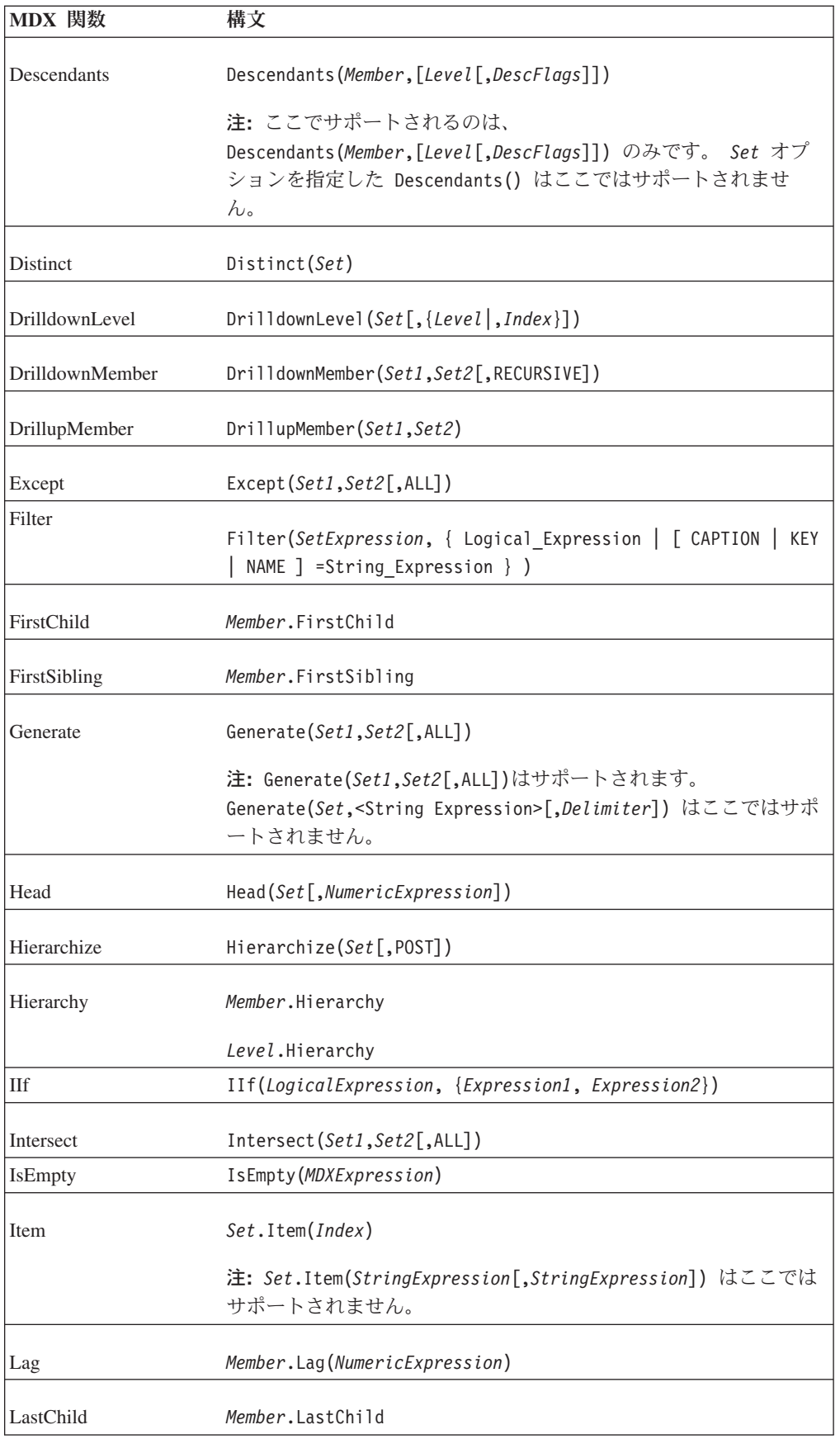

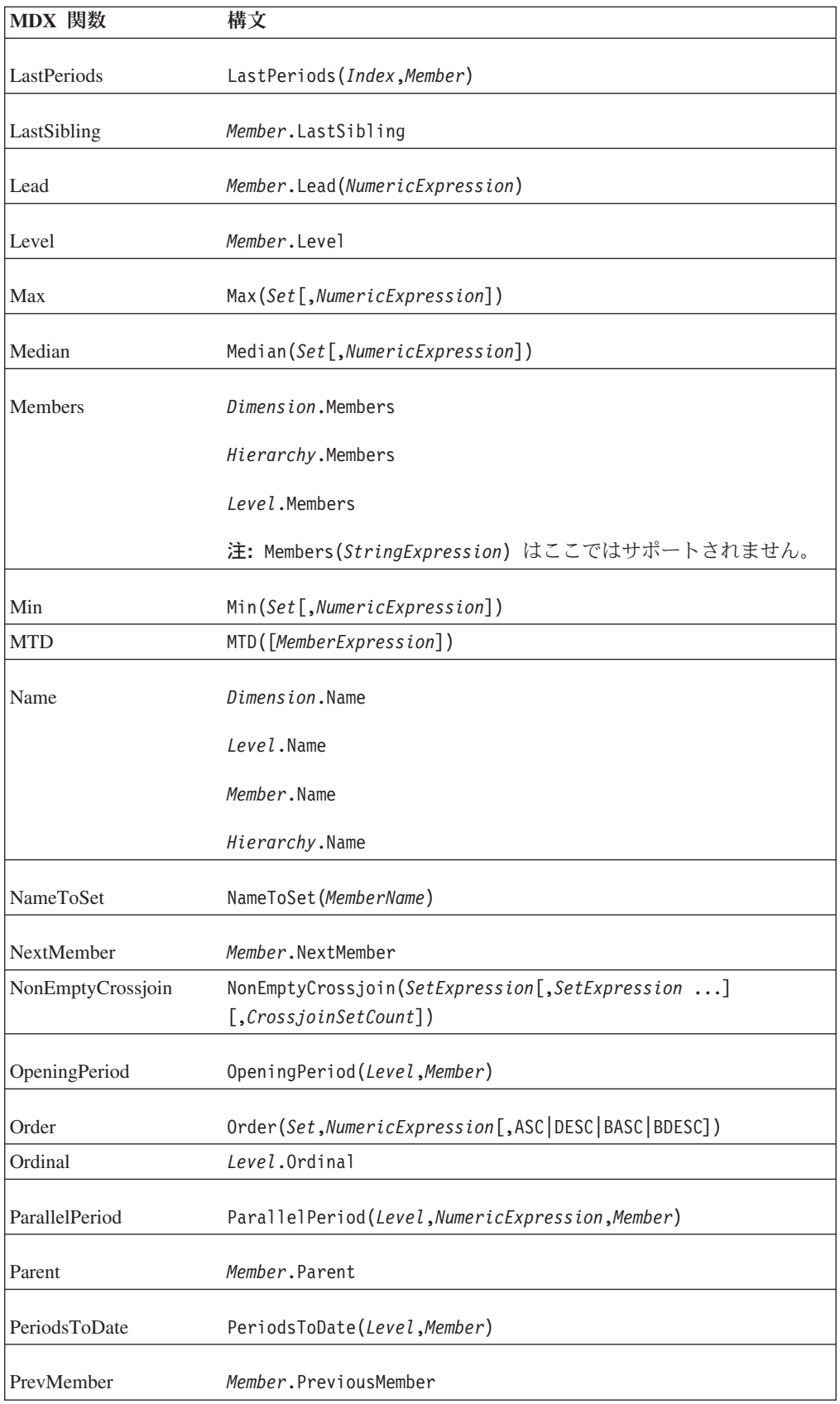

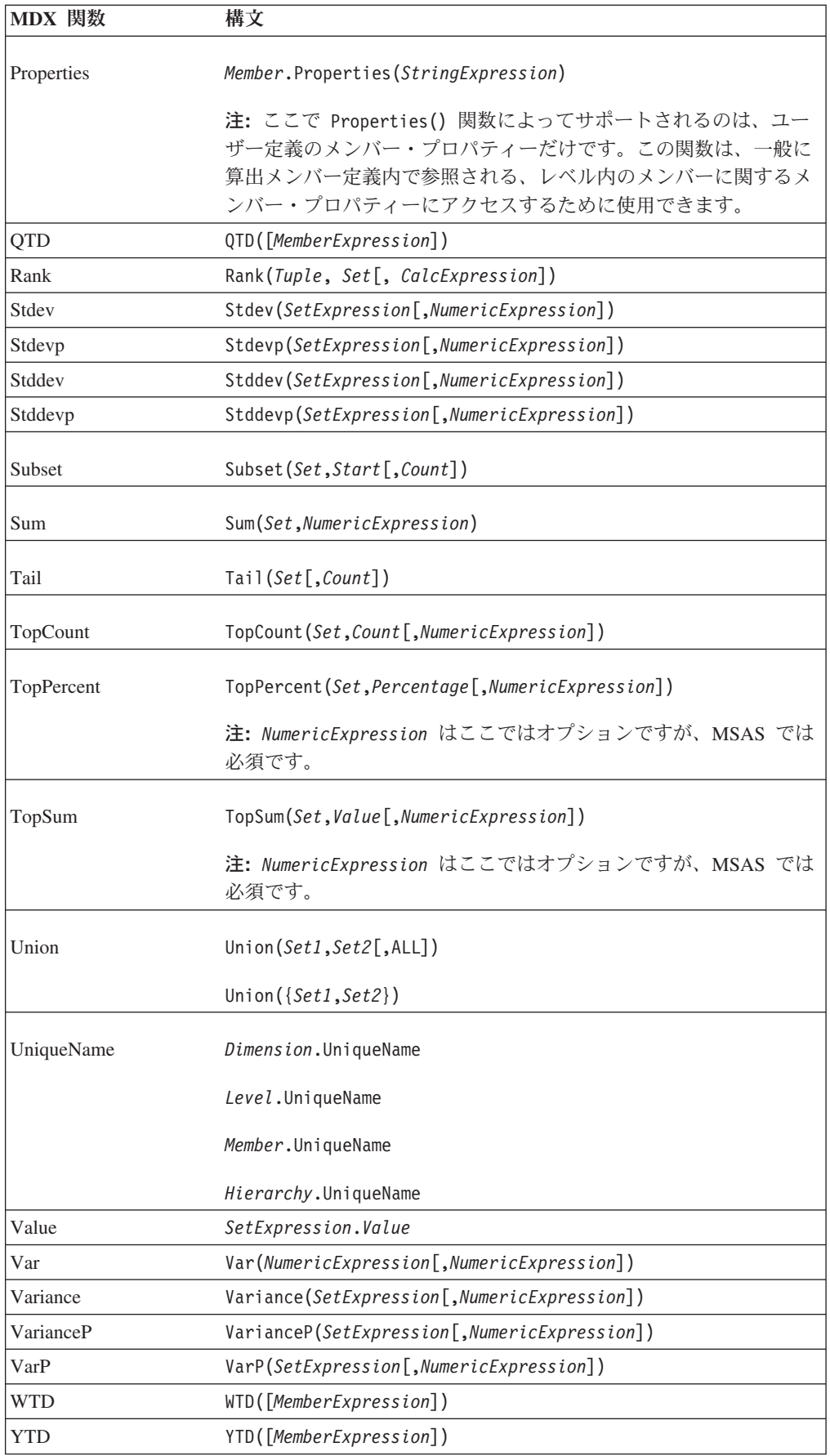

## <span id="page-59-0"></span>**MDX** 照会の例

このセクションでは、*DB2AlphabloxCube* という名前の DB2 Alphablox キューブに 対する MDX 照会の例をいくつか示します。 この例の DB2 Alphablox キューブに は、以下のようなディメンション、レベル、およびメジャーが含まれると想定しま す。

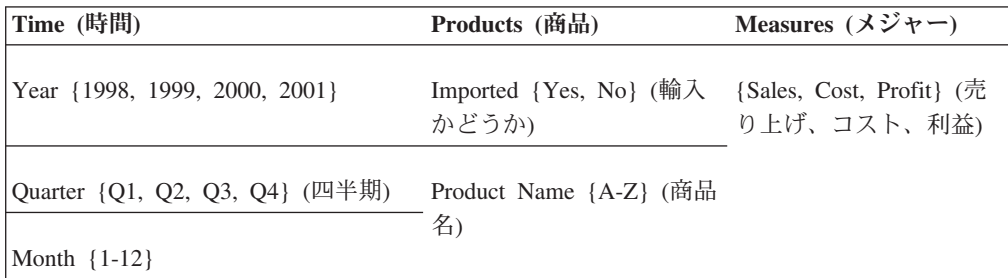

### 例 **1**

以下の照会はいくつかのメンバー (*A*、 *B*、*C*、*D*、 および *Z*)を *Product Name (*商 品名*)* レベルから列軸として選択し、行軸には *Time* ディメンションに対する Children 関数を使って年のセットを生成して、WHERE 文節で *Sales* メジャーによ って照会をスライスします。

```
SELECT {[Products].[Product Name].[A]:[D],
     [Products].[Product Name].[Z]} ON COLUMNS,
       {[Time].Children} ON ROWS
FROM [DB2AlphabloxCube]
WHERE ([Sales])
```
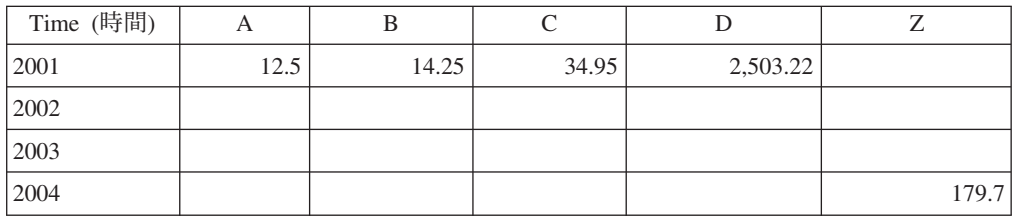

## 例 **2**

以下の照会は CrossJoin 関数を使用して、商品メンバー E と F および 1999 年の 4 つの四半期を列軸に表示します。 行軸には、DB2 Alphablox キューブの 3 つの メジャーが表示されます。

```
SELECT CrossJoin({[Products].[Product Name].[E],
     [Products].[Product Name].[F]}, [Time].[1999].Children)
     ON COLUMNS,
  {[Sales], [Cost], [Profit]} ON ROWS
FROM [DB2AlphabloxCube]
```
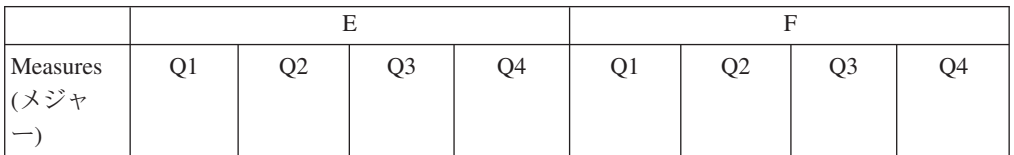

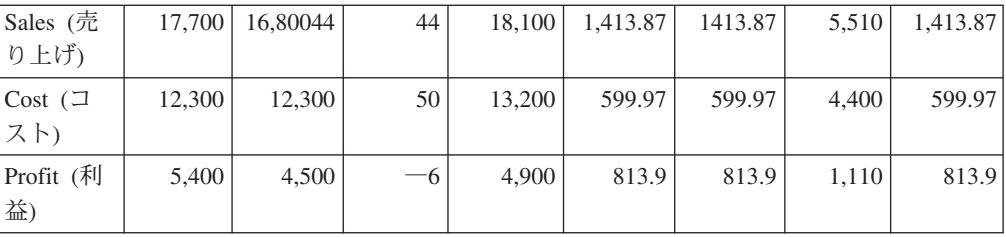

## <span id="page-62-0"></span>特記事項

本書は米国 IBM が提供する製品およびサービスについて作成したものです。

本書に記載の製品、サービス、または機能が日本においては提供されていない場合 があります。日本で利用可能な製品、サービス、および機能については、日本 IBM の営業担当員にお尋ねください。本書で IBM 製品、プログラム、またはサービス に言及していても、その IBM 製品、プログラム、またはサービスのみが使用可能 であることを意味するものではありません。これらに代えて、IBM の知的所有権を 侵害することのない、機能的に同等の製品、プログラム、またはサービスを使用す ることができます。ただし、IBM 以外の製品とプログラムの操作またはサービスの 評価および検証は、お客様の責任で行っていただきます。

IBM は、本書に記載されている内容に関して特許権 (特許出願中のものを含む) を 保有している場合があります。本書の提供は、お客様にこれらの特許権について実 施権を許諾することを意味するものではありません。実施権についてのお問い合わ せは、書面にて下記宛先にお送りください。

〒106-8711 東京都港区六本木 3-2-12 IBM World Trade Asia Corporation Intellectual Property Law & Licensing

以下の保証は、国または地域の法律に沿わない場合は、適用されません。 IBM お よびその直接または間接の子会社は、本書を特定物として現存するままの状態で提 供し、商品性の保証、特定目的適合性の保証および法律上の瑕疵担保責任を含むす べての明示もしくは黙示の保証責任を負わないものとします。国または地域によっ ては、法律の強行規定により、保証責任の制限が禁じられる場合、強行規定の制限 を受けるものとします。

この情報には、技術的に不適切な記述や誤植を含む場合があります。本書は定期的 に見直され、必要な変更は本書の次版に組み込まれます。 IBM は予告なしに、随 時、この文書に記載されている製品またはプログラムに対して、改良または変更を 行うことがあります。

本書において IBM 以外の Web サイトに言及している場合がありますが、便宜のた め記載しただけであり、決してそれらの Web サイトを推奨するものではありませ ん。それらの Web サイトにある資料は、この IBM 製品の資料の一部ではありませ ん。それらの Web サイトは、お客様の責任でご使用ください。

IBM は、お客様が提供するいかなる情報も、お客様に対してなんら義務も負うこと のない、自ら適切と信ずる方法で、使用もしくは配布することができるものとしま す。

本プログラムのライセンス保持者で、(i) 独自に作成したプログラムとその他のプロ グラム (本プログラムを含む) との間での情報交換、および (ii) 交換された情報の 相互利用を可能にすることを目的として、本プログラムに関する情報を必要とする 方は、下記に連絡してください。

*IBM Corporation, J46A/G4, 555 Bailey Avenue, San Jose, CA 95141-1003 U.S.A.*

本プログラムに関する上記の情報は、適切な使用条件の下で使用することができま すが、有償の場合もあります。

本書で説明されているライセンス・プログラムまたはその他のライセンス資料は、 IBM 所定のプログラム契約の契約条項、IBM プログラムのご使用条件、またはそれ と同等の条項に基づいて、IBM より提供されます。

この文書に含まれるいかなるパフォーマンス・データも、管理環境下で決定された ものです。そのため、他の操作環境で得られた結果は、異なる可能性があります。 一部の測定が、開発レベルのシステムで行われた可能性がありますが、その測定値 が、一般に利用可能なシステムのものと同じである保証はありません。さらに、一 部の測定値が、推定値である可能性があります。実際の結果は、異なる可能性があ ります。お客様は、お客様の特定の環境に適したデータを確かめる必要がありま す。

IBM 以外の製品に関する情報は、その製品の供給者、出版物、もしくはその他の公 に利用可能なソースから入手したものです。IBM は、それらの製品のテストは行っ ておりません。したがって、他社製品に関する実行性、互換性、またはその他の要 求については確証できません。 IBM 以外の製品の性能に関する質問は、それらの 製品の供給者にお願いします。

IBM の将来の方向または意向に関する記述については、予告なしに変更または撤回 される場合があり、単に目標を示しているものです。

本書には、日常の業務処理で用いられるデータや報告書の例が含まれています。よ り具体性を与えるために、それらの例には、個人、企業、ブランド、あるいは製品 などの名前が含まれている場合があります。これらの名称はすべて架空のものであ り、名称や住所が類似する企業が実在しているとしても、それは偶然にすぎませ  $\lambda$ .

本書には、様々なオペレーティング・プラットフォームでのプログラミング手法を 例示するサンプル・アプリケーション・プログラムがソース言語で掲載されていま す。お客様は、サンプル・プログラムが書かれているオペレーティング・プラット フォームのアプリケーション・プログラミング・インターフェースに準拠したアプ リケーション・プログラムの開発、使用、販売、配布を目的として、いかなる形式 においても、IBM に対価を支払うことなくこれを複製し、改変し、配布することが できます。このサンプル・プログラムは、あらゆる条件下における完全なテストを 経ていません。従って IBM は、これらのサンプル・プログラムについて信頼性、 利便性もしくは機能性があることをほのめかしたり、保証することはできません。 お客様は、IBM のアプリケーション・プログラミング・インターフェースに準拠し たアプリケーション・プログラムの開発、使用、販売、配布を目的として、いかな る形式においても、IBM に対価を支払うことなくこれを複製し、改変し、配布する ことができます。

## <span id="page-64-0"></span>商標

以下は、IBM Corporation の商標です。

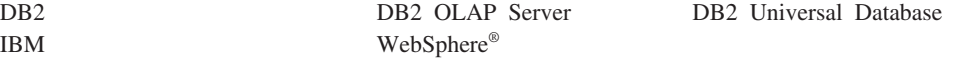

Alphablox および Blox は、Alphablox Corporation の米国およびその他の国における 登録商標です。

Java およびすべての Java 関連の商標およびロゴは、Sun Microsystems, Inc. の米国 およびその他の国における商標または登録商標です。

Linux® は、Linus Torvalds の米国およびその他の国における商標です。

他の会社名、製品名およびサービス名等はそれぞれ各社の商標です。

## <span id="page-66-0"></span>索引

日本語, 数字, 英字, 特殊文字の 順に配列されています。なお, 濁 音と半濁音は清音と同等に扱われ ています。

# [ア行]

アーキテクチャー [DB2 Alphablox Cube Server 5](#page-10-0) アクセス制御リスト DB2 Alphablox [キューブでの使用](#page-24-0) 19

# [カ行]

階層 [不規則](#page-19-0) 14 [リレーショナル・データベース・スキ](#page-17-0) [ーマ](#page-17-0) 12 外部キー [定義](#page-15-0) 10 [キー、外部](#page-15-0) 10 [キー、主](#page-15-0) 10 キャッシュ、キューブ [アーキテクチャー](#page-12-0) 7 [キャッシュ、データ](#page-48-0) 43 [キャッシュ、メンバー](#page-48-0) 43 キューブ [プロトタイピング](#page-8-0) 3 キューブ、[DB2 Alphablox 8](#page-13-0) [キューブの開始](#page-40-0) 35 [コンソールから](#page-40-0) 35 [トラブルシューティング](#page-41-0) 36 DB2 Alphablox [管理ページから](#page-40-0) 35 [キューブの作成、チェックリスト](#page-22-0) 17 [キューブのリフレッシュ](#page-34-0) 29 [行および列、最大数、キューブに対する設](#page-50-0) 定 [45](#page-50-0) [行および列の最大数、キューブ](#page-50-0) 45 クリーン・データ [定義](#page-13-0) 8 コンソール [コマンド・リスト、キューブ](#page-45-0) 40

## [サ行]

算出メンバー [永続的](#page-33-0) 28 主キー [定義](#page-15-0) 10 [スター・スキーマ](#page-15-0) 10 [スノーフレーク・スキーマ](#page-15-0) 10 接続プール、[DB2 Alphablox](#page-47-0) キューブ [42](#page-47-0)

# [タ行]

[多対](#page-17-0) 1 関係 12 データ [キャッシュ](#page-48-0) 43 データ・ソース [同時接続の最大数](#page-47-0) 42 [リレーショナル、キューブに対する作](#page-23-0) 成 [18](#page-23-0) [Alphablox Cube Server Adapter](#page-34-0)、作成 [29](#page-34-0) [DB2 Alphablox](#page-47-0) キューブ 42 [ディメンション](#page-19-0) 14 [ディメンション、キューブ、定義](#page-27-0) 22 [ディメンション表](#page-15-0) 10 ディメンション・スキーマ [階層](#page-17-0) 12 [記述](#page-14-0) 9 [スター](#page-15-0) 10 [スノーフレーク](#page-15-0) 10 [DB2 Alphablox Cube Server](#page-13-0) の要件 8 [同時接続の最大数](#page-46-0) 41

# [ハ行]

[ヒープ・サイズ、メモリーの変更](#page-51-0) 46 表 [ディメンション](#page-15-0) 10 [ファクト](#page-15-0) 10 [ファクト表](#page-15-0) 10

# [マ行]

[メジャー、キューブ、制約](#page-20-0) 15 [メジャー、キューブ、定義](#page-26-0) 21 メモリー使用量 [キャッシュ](#page-48-0) 43 [メモリーの考慮事項、キューブ](#page-50-0) 45 [メモリー・ヒープ・サイズ、サイズの変更](#page-51-0) [46](#page-51-0) メンバー [キャッシュ](#page-48-0) 43 [算出](#page-54-0) 49 [派生](#page-54-0) 49 [メンバーの順序](#page-32-0) 27

メンバー・セット、MDX [指定](#page-53-0) 48

# [ヤ行]

要件 [DB2 Alphablox cube 8](#page-13-0)

# [ラ行]

リレーショナル・データ [キューブ](#page-7-0) 2 [キューブに対するスキーマのマッピン](#page-19-0) グ [14](#page-19-0) [スキーマの要件](#page-13-0) 8 [データベース・スキーマ](#page-13-0) [8, 9](#page-14-0) [ディメンション・スキーマ](#page-14-0) 9 [メジャー式の制約](#page-20-0) 15 [列および行、最大数、キューブに対する設](#page-50-0) 定 [45](#page-50-0) [レベル](#page-19-0) 14 [順序](#page-32-0) 27 [属性](#page-32-0) 27 [メンバーの順序](#page-32-0) 27 レベル [作成](#page-29-0) 24 [レベル・キー](#page-19-0) 1[4, 24](#page-29-0) [レベル・タイプ](#page-29-0) 24 All [レベル](#page-29-0) 24 [レベル、 キューブ、定義](#page-27-0) 22 [レベルの順序](#page-32-0) 27

## **C**

Cube [マネージャー](#page-12-0) 7

## **D**

[DB2 Alphablox cube 8](#page-13-0) [開始中](#page-40-0) 35 [概要](#page-6-0) 1 [管理ストラテジー](#page-43-0) 38 [キャッシュ](#page-46-0) 41 [コンソール・コマンド](#page-45-0) 40 [正常性検査](#page-38-0) 33 [チューニング・コントロール](#page-46-0) 41 [停止](#page-42-0) 37 [変更](#page-46-0) 41 [要件](#page-13-0) 8 [リソースの指定と管理](#page-34-0) 29

[DB2 Alphablox cube](#page-13-0) *(*続き*)* MDX[、サポートされる構文](#page-52-0) 47 [DB2 Alphablox Cube Server 8](#page-13-0) [アーキテクチャー](#page-10-0) 5 [要件](#page-13-0) 8 [利点](#page-9-0) 4 DB2 Alphablox キューブ [キャッシュ](#page-12-0) 7 [再帰的階層](#page-17-0) 12 [最大数](#page-50-0) 45 [再ビルド](#page-42-0) 37 [作成、チェックリスト](#page-22-0) 17 [定義](#page-24-0) 19 [ディメンションとレベル、定義](#page-27-0) 22 [適用分野](#page-8-0) 3 [トラブルシューティング](#page-41-0) 36 [不規則の階層](#page-19-0) 14 [不平衡型階層](#page-17-0) 12 [平衡型階層](#page-17-0) 12 [メジャー、定義](#page-26-0) 21 [メモリーの考慮事項](#page-50-0) 45 メンバー [算出](#page-33-0) 28 [リフレッシュ](#page-34-0) 29 [リレーショナル・スキーマ、キューブ](#page-19-0) [に対するマッピング](#page-19-0) 14 [リレーショナル・データ・ソース、作](#page-23-0) 成 [18](#page-23-0) [DELETE CUBE](#page-45-0) コマンド 40 [DISABLE CUBE](#page-45-0) コマンド 40

## **S**

[SHOW CUBE](#page-45-0) コマンド 40 [START CUBE](#page-40-0) コマンド 3[5, 41](#page-46-0) [STOP CUBE](#page-42-0) コマンド 3[7, 41](#page-46-0)

## **E**

[EMPTYCACHE CUBE](#page-45-0) コマンド 40 [ENABLE CUBE](#page-45-0) コマンド 40

## **M**

```
MDX
 関数 49
 構文 47
 サポートされる構文 47
 照会の例 54
 メンバー・セット 48
 FROM TO 構文 48
 SQL 照会との関係 7
```
## **R**

[REBUILD CUBE](#page-45-0) コマンド 40 [REBUILD](#page-42-0) コマンド 37

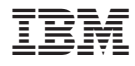

プログラム番号: 5724-L14

Printed in Japan

SD88-6489-03

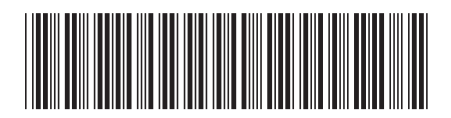

日本アイ・ビー·エム株式会社 〒106-8711 東京都港区六本木3-2-12

Spine information: Spine information:

パージョン 8.4 **IBM DB2 Alphablox DB2 Alphablox Cube Server** 管理者用ガイド バージョン **8.4**DB2 Alphablox Cube Server 管理者用ガイド

|<br>||||||<br>|||||||<br>|||||||

IBM DB2 Alphablox